#### **Diplomová práce**

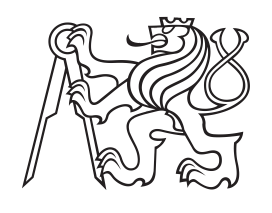

**České vysoké učení technické v Praze**

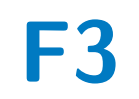

**F3 Fakulta elektrotechnická Katedra telekomunikační techniky**

# **Systém pro automatické polohování nemocničního lůžka**

**Bc. Michal Picek**

**Vedoucí: Ing. Bc. Marek Neruda, Ph.D. Obor: Elektronika a komunikace Studijní program: Komunikační sítě a internet Květen 2020**

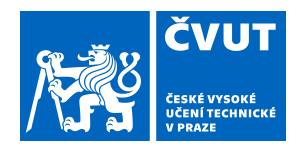

# ZADÁNÍ DIPLOMOVÉ PRÁCE

#### **I. OSOBNÍ A STUDIJNÍ ÚDAJE**

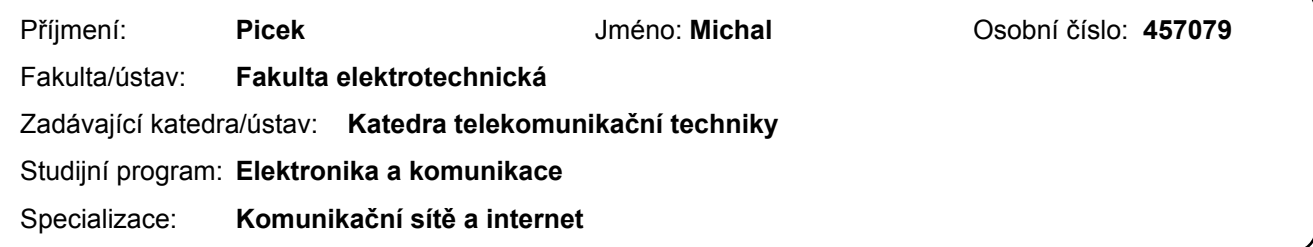

#### **II. ÚDAJE K DIPLOMOVÉ PRÁCI**

Název diplomové práce:

**Systém pro automatické polohování nemocničního lůžka**

Název diplomové práce anglicky:

#### **System for Automatic Positioning of Hospital Bed**

Pokyny pro vypracování:

Navrhněte a zrealizujte systém pro automatické polohování nemocničního lůžka. Uvažujte senzorovou síť textilních senzorů zatížení, případně RFID tagů, centrální výpočetní jednotku v podobě komunikační platformy vytvořenou na katedře telekomunikační techniky, FEL, ČVUT v Praze, proprietární komunikační protokol pro polohování nemocničního lůžka a vhodný způsob vizualizace dat získaných ze senzorové sítě. Navržený sytém otestujte.

Seznam doporučené literatury:

[1] VLAŠIMSKÝ, Martin. Velkoplošný textilní senzor pro snímání plochy zatížené lidským tělem. Praha, 2018. Bakalářská práce. České vysoké učení technické v Praze. [2] ŠUBČÍK, Zdeněk. Ovládání nemocničního lůžka pomocí mobilní aplikace. Praha, 2016. Diplomová práce. České vysoké učení technické v Praze.

Jméno a pracoviště vedoucí(ho) diplomové práce:

**Ing. Marek Neruda, Ph.D., katedra telekomunikační techniky FEL**

Jméno a pracoviště druhé(ho) vedoucí(ho) nebo konzultanta(ky) diplomové práce:

Datum zadání diplomové práce: **08.01.2020** Termín odevzdání diplomové práce: \_\_\_\_\_\_\_\_\_\_\_\_\_

Platnost zadání diplomové práce: **30.09.2021**

\_\_\_\_\_\_\_\_\_\_\_\_\_\_\_\_\_\_\_\_\_\_\_\_\_\_\_ \_\_\_\_\_\_\_\_\_\_\_\_\_\_\_\_\_\_\_\_\_\_\_\_\_\_\_ \_\_\_\_\_\_\_\_\_\_\_\_\_\_\_\_\_\_\_\_\_\_\_\_\_\_\_ Ing. Marek Neruda, Ph.D. podpis vedoucí(ho) ústavu/katedry podpis vedoucí(ho) práce

prof. Mgr. Petr Páta, Ph.D. podpis děkana(ky)

#### **III. PŘEVZETÍ ZADÁNÍ**

Diplomant bere na vědomí, že je povinen vypracovat diplomovou práci samostatně, bez cizí pomoci, s výjimkou poskytnutých konzultací. Seznam použité literatury, jiných pramenů a jmen konzultantů je třeba uvést v diplomové práci.

Datum převzetí zadání **Podpis studenta** Podpis studenta

.

### **Poděkování**

Chtěl bych poděkovat svému vedoucímu diplomové práce Ing. Bc. Marku Nerudovi, Ph.D., Doc. Ing. Lukáši Vojtěchovi, Ph.D. za rady a pomoc. Také děkuji Ing. Pavlu Hnykovi, který vytvořil vizualizaci pro textilní senzory. Dále díky patří mé rodině a přítelkyni za velkou podporu.

### **Prohlášení**

Prohlašuji, že jsem předloženou práci vypracoval samostatně, a že jsem uvedl veškeré použité informační zdroje v souladu s metodickým pokynem o dodržování etických principů při přípravě vysokoškolských závěrečných prací.

V Praze, 22. května 2020

### **Abstrakt**

Cílem této diplomové práce je navrhnout systém pro automatické polohování nemocničního lůžka značky PROMA REHA. V systému je třeba uvažovat textilní senzorou síť zatížení a centrální jednotku. Následně navrhnout a vytvořit propojení textilní senzorové sítě skrze proprietární komunikační protokol pro polohování nemočního lůžka s vhodnou vizualizací dat. Nakonec je nutné celý systém otestovat.

**Klíčová slova:** nemocniční lůžko, node-red, python, senzory

**Vedoucí:** Ing. Bc. Marek Neruda, Ph.D. FEL, katedra telekomunikační techniky

#### **Abstract**

Goal of these master thesis is to found system for automatic movements of medical bed PROMA REHA. It is needed to think about textile sensors and central controller. Next goal is to create connection between textile sensor's site through proprietary communication protocol for positioning medical bed and to found appropriate visualization of data. After that it is needed to test whole system.

**Keywords:** medical bed, node-red, python, senzors

**Title translation:** System for Automatic Positioning of Hospital Bed

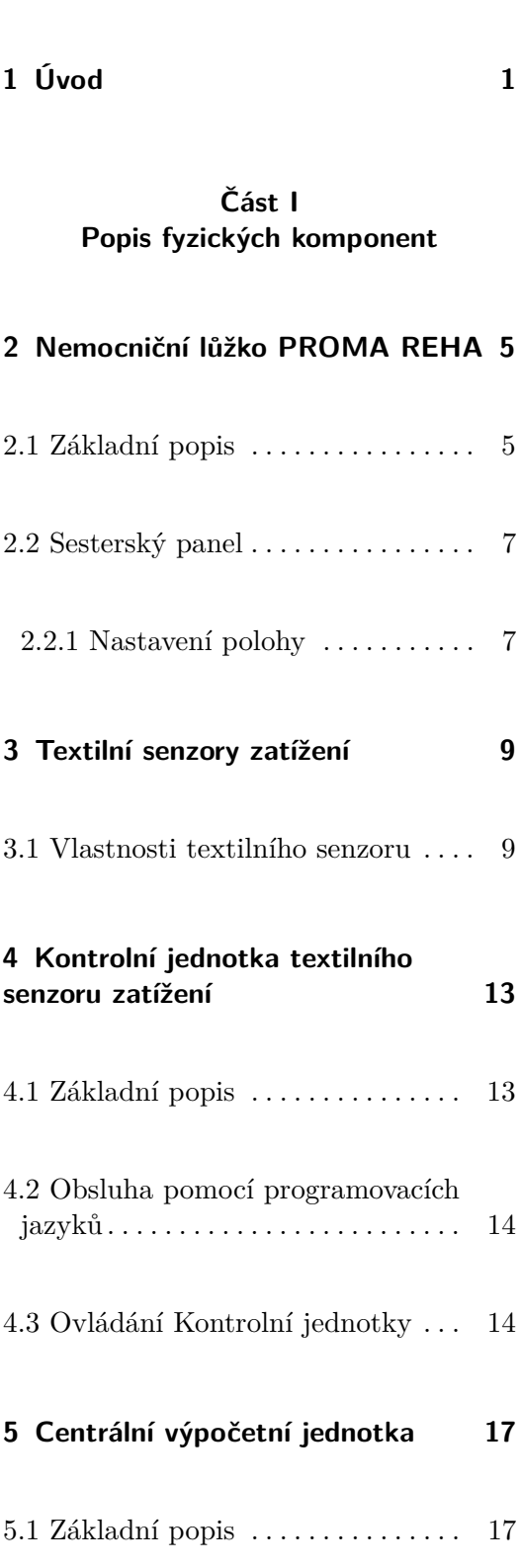

**Obsah**

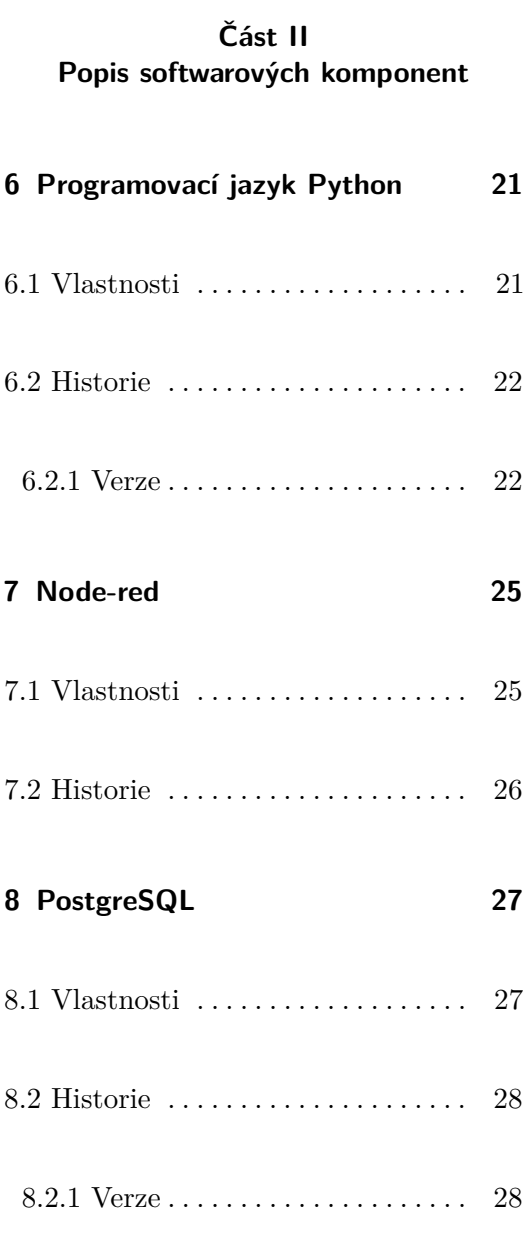

5.2 Vlastnosti . . . . . . . . . . . . . . . . . . . [18](#page-29-0)

#### **Část III Praktická část**

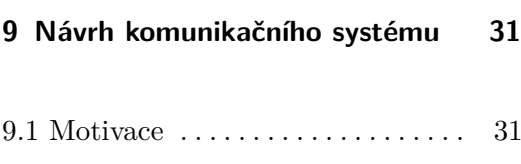

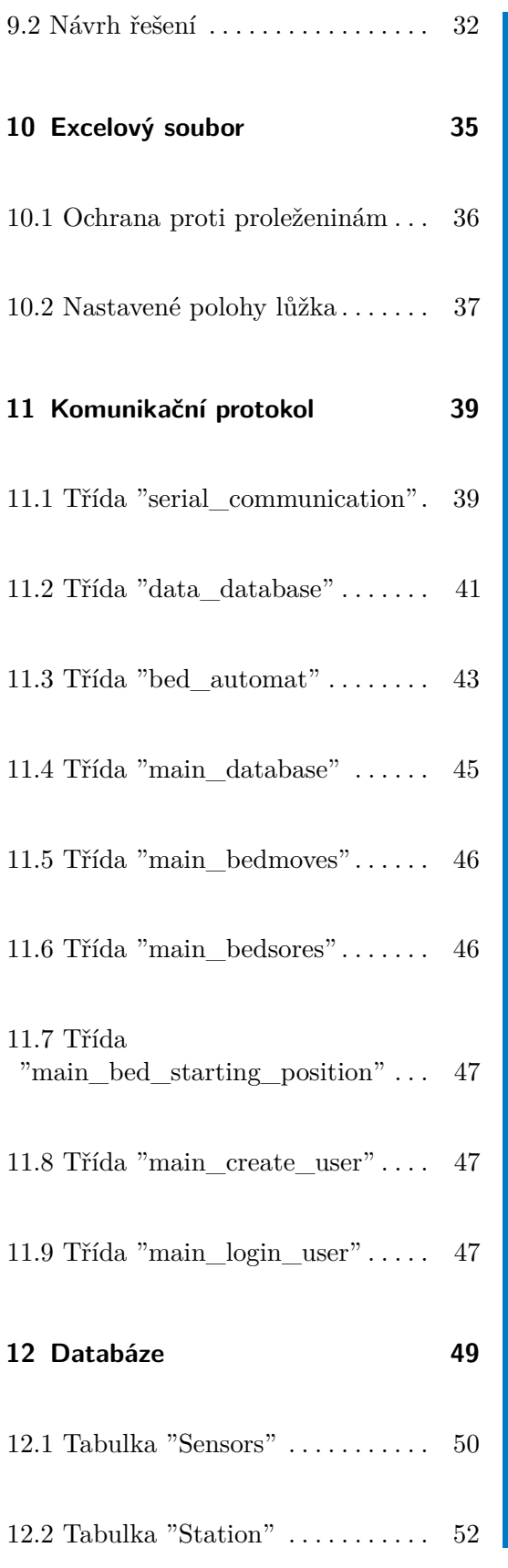

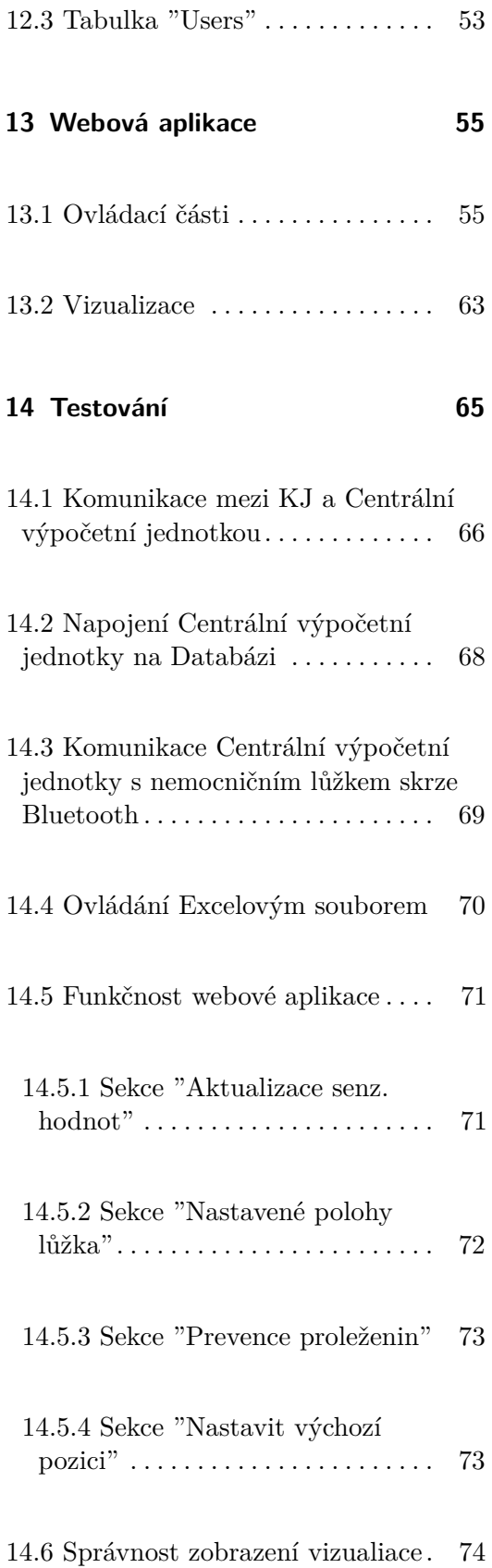

**15 Závěr [75](#page-86-0)**

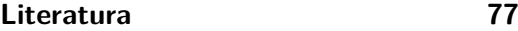

**Seznam zkratek [79](#page-90-0)**

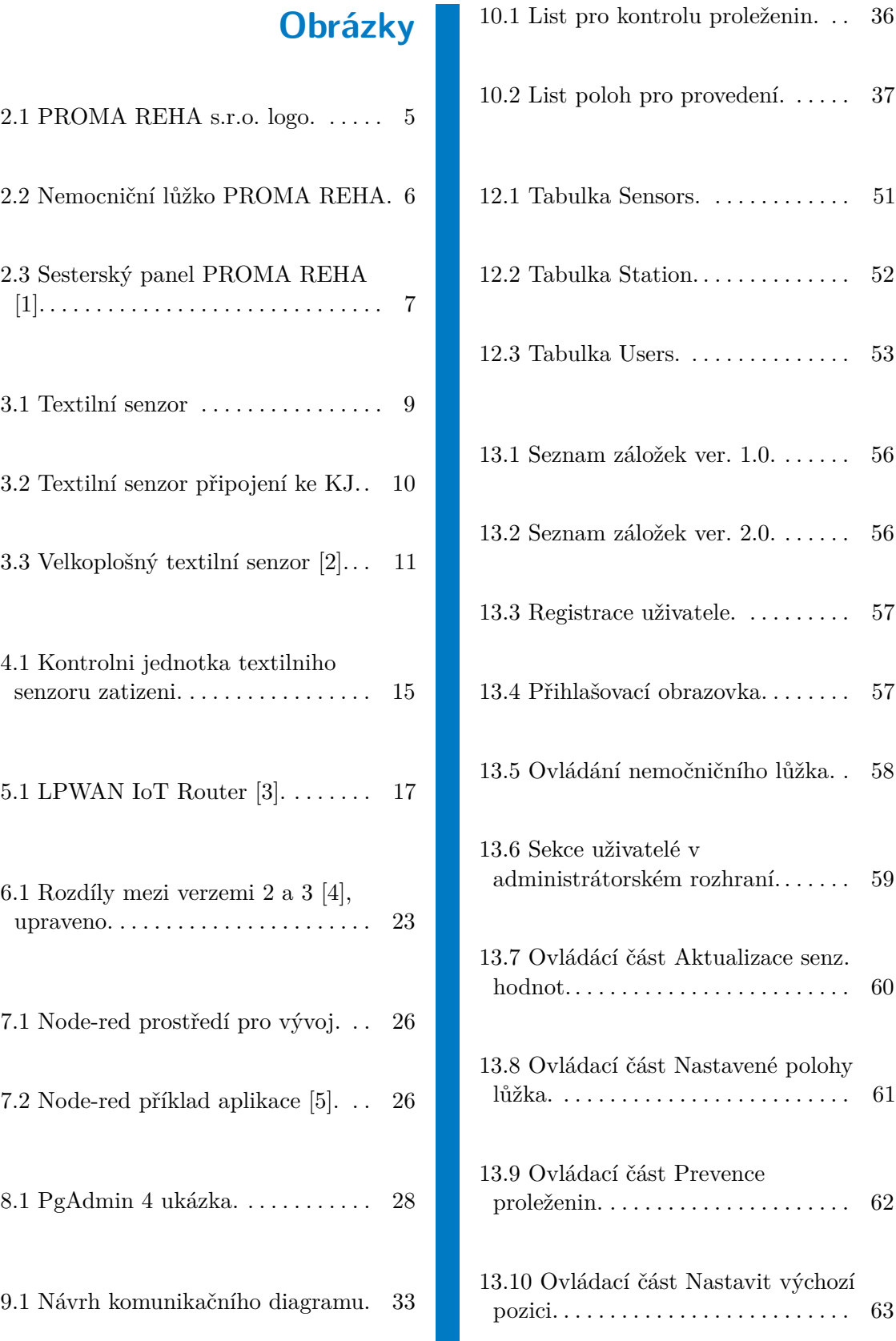

#### x

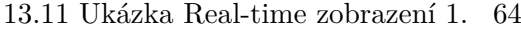

13.12 Ukázka Real-time zobrazení 2. [64](#page-75-1)

# **Tabulky**

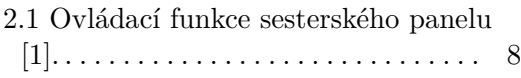

5.1 Vlastnosti Raspberry Pi. . . . . . . . [18](#page-29-1)

# <span id="page-12-0"></span>**Úvod**

Moderní svět se snaží vše zrychlit, zautomatizovat, vylepšit. Bez automatizace některá odvětví, jako je například automobilový průmysl, již nedokáží efektivně fungovat. Staví se více budov, které se nazývají tzv. "inteligentní budovy". Ty stojí na využití senzorů a automatizace. Tyto senzory se používají například pro určení intenzity osvětlení na základě světla mimo budovu, předání hodnot centrální jednotce, která řídí motory zatahování, rozevírání žaluzií apod.

Cílem této práce je navrhnout a realizovat automatizovaný systém pro polohování nemocničního lůžka od firmy PROMA REHA, s.r.o., který na základě sítě textilních senzorů zatížení monitoruje rozložení hmotnosti člověka na lůžku. Tento systém bude sloužit k zabránění zdravotních komplikací (například proleženin, zahleňování a podobně). Ovládání zajistí proprietární komunikační protokol. K bezdrátové komunikaci s lůžkem je využito Bluetooth zařízení. Dále je nutné vytvořit vhodnou vizualizaci dat získaných ze senzorové sítě pomocí Kontrolní jednotky textilního senzoru zatížení a následně systém otestovat.

Jako základ pro tuto práci byla využita diplomová práce Zdeňka Šubčíka [\[1\]](#page-88-1) a bakalářská práce Martina Vlašimského [\[2\]](#page-88-2).

Práce Zdeňka Šubčíka pojednává o sestrojení Bluetooth modulu pro ovládání nemocničního lůžka a následném ovládání pomocí aplikace naprogramované pro platformu Android. Z této práce bylo převzato Bluetooth ovládání sesterského panelu nemocničního lůžka a samotný panel. Z práce Martina Vlašimského byly převzaty textilní senzory, pomocí kterých je určováno rozložení hmotnosti těla pacienta ležícího na lůžku.

# **Část I**

**Popis fyzických komponent**

# <span id="page-16-0"></span>**Nemocniční lůžko PROMA REHA**

#### <span id="page-16-1"></span>**2.1 Základní popis**

Polohovatelné nemocniční lůžko má velký význam pro zlepšení životního komfortu osob, kteří na něm musí ležet ze zdravotních důvodů. Toto lůžko umožňuje pacientům, bez nutnosti zásahu ošetřovatele, si nastavit polohu, jakou požadují. Oproti běžnému lůžku je zde možné nastavit více poloh, které usnadňují některé životně důležité úkoly (např. resuscitační poloha pro případnou resuscitaci pacienta). Další kladnou vlastností lůžka je, že šetří čas personálu. Čas je tak na efektivně využit [\[1\]](#page-88-1).

<span id="page-16-2"></span>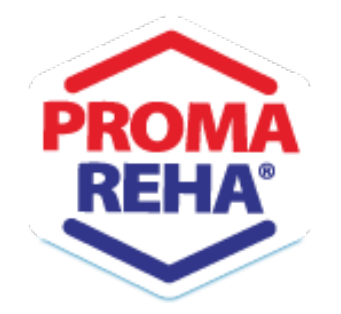

**Obrázek 2.1:** PROMA REHA s.r.o. logo.

Společnost PROMA REHA, s.r.o. vytvořila takzvané "inteligentní"nemočniční lůžko. Obsahuje nastavení více poloh a má velké množství ovládání. Mezi prvky ovládání se řadí funkce zdvihu celého lůžka a dále například laterální

náklon, který umožňuje pacientovi ležet na boku dle potřeby. Je vhodné pro pacienty, kteří musí na lůžku setrvat delší dobu a z toho důvodu by jim mohly hrozit proleženiny.

K základnímu vybavení lůžka patří hrazda s hrazdičkou. Ta snese zatížení až 75 kg a umožňuje pacientovi si pomoci při sedání rukama. Dále je zde držák na kyslíkové lahve, teleskopický výsuvný infúzní stojan a držáky pro příslušenství na každém rohu lůžka. Dalším možným rozšířením je například stolek na přístroje s aretací nebo trakčím systémem určený pro montáž na čelo lůžka.

Větší podrobnosti je možné nalézt v diplomové práci Zděňka Šubčíka [\[1\]](#page-88-1).

<span id="page-17-0"></span>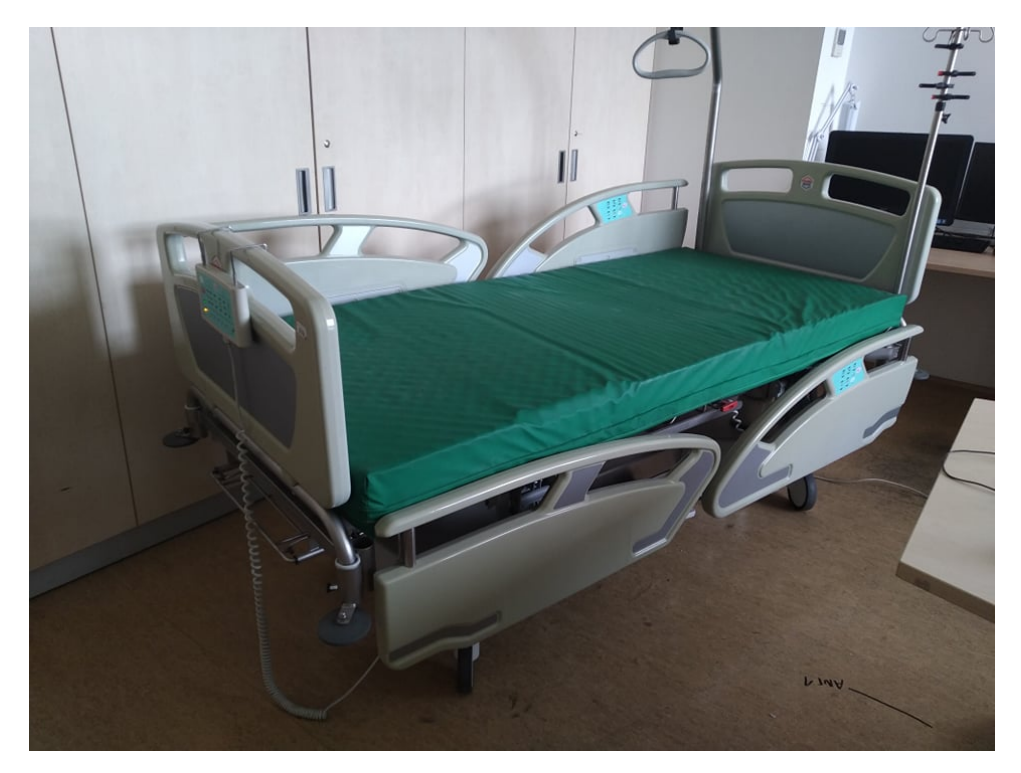

**Obrázek 2.2:** Nemocniční lůžko PROMA REHA.

#### <span id="page-18-0"></span>**2.2 Sesterský panel**

Sesterský panel umožňuje větší množství nastavení polohy. Pro bezpečnost pacienta je možné dočasně nebo trvale zamknout většinu funkcí ostatních ovladačů. Dočasného uzamknutí je možné docílit pomocí tlačítka "STOP". Pro trvalé zamknutí je potřeba zmáčknout tlačítko se symbolem zámku. Uzamčení je značeno svítící LED diodou pod příslušným zamykacím tlačítkem [\[1\]](#page-88-1).

Zdeněk Šubčík v rámci diplomové práce implementoval do sesterského panelu Bluetooth modul. Ten slouží pro ovládání nemocničního lůžka zařízeními s operačním systémem Android. V této diplomové práci bude Bluetooth modul využit pro komunikaci s centrální výpočetní jednotkou, která obsahuje operační systém Raspbian. Využití Bluetooth je výhodné díky bezdrátové komunikaci. Systém Raspbian je vhodné využít z hlediska open-source licence a nenáročnosti systému na hardwarové komponenty.

#### <span id="page-18-1"></span>**2.2.1 Nastavení polohy**

Pro nastavení polohy, kterou pacient požaduje je třeba nejprve zmáčknout tlačítko "GO"a následně si navolit polohu. Tlačítko je třeba držet do doby, dokud se lůžko nedostane do polohy, která je pacientem požadována. Po uvolnení tlačítka dojde k automatické aretaci v nastavené poloze [\[1\]](#page-88-1).

<span id="page-18-2"></span>Polohy, které je možné na sesterském panelu nastavit lze nalézt na obrázku [2.3.](#page-18-2) Popis jednotlivých tlačítek najdete v tabulce [2.1.](#page-19-0)

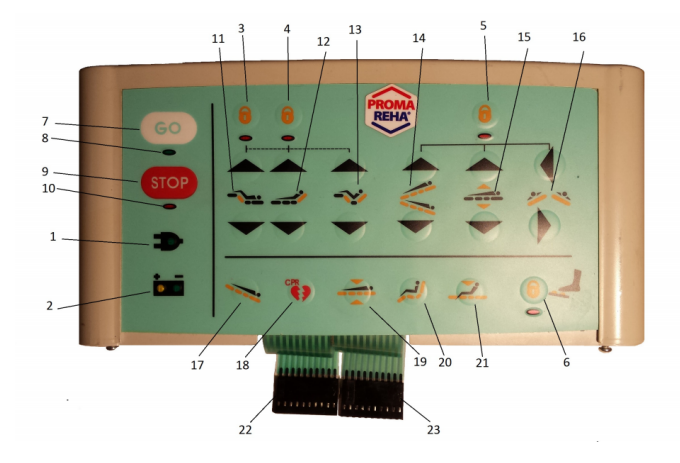

**Obrázek 2.3:** Sesterský panel PROMA REHA [\[1\]](#page-88-1).

<span id="page-19-0"></span>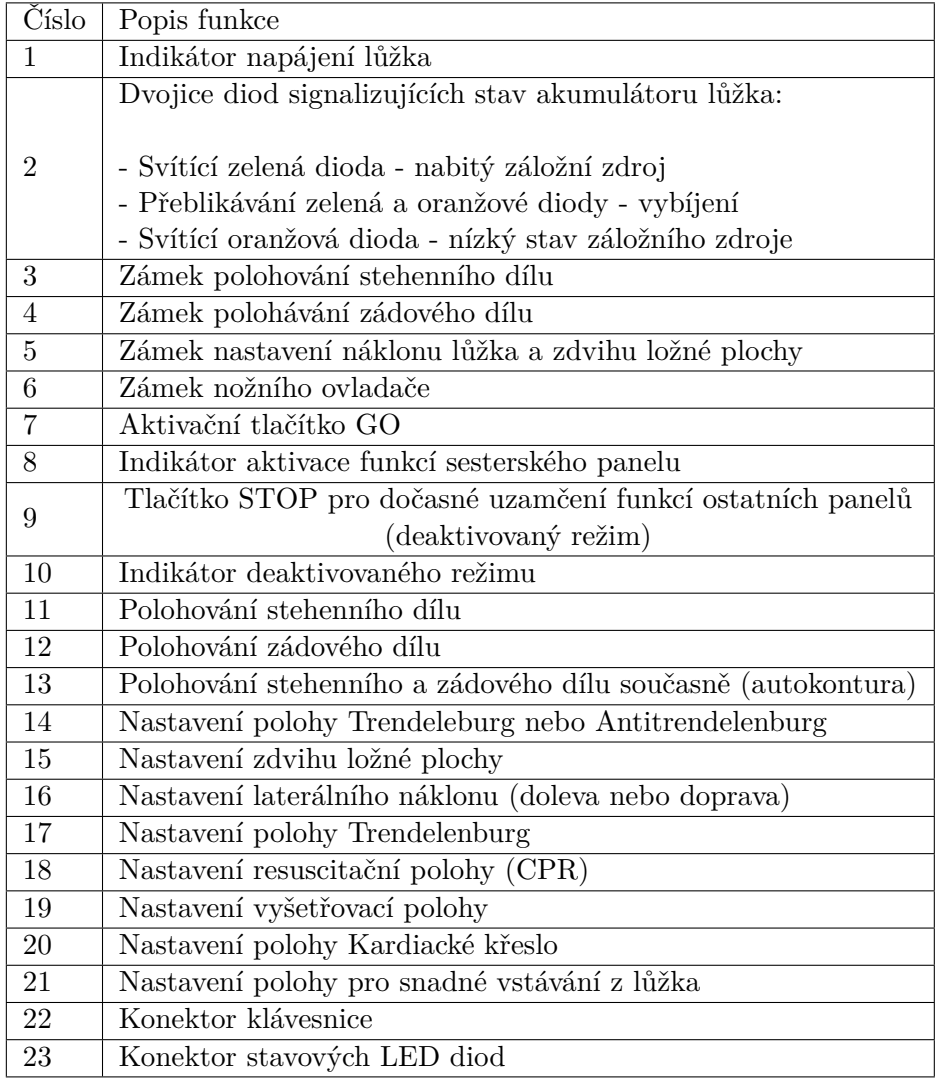

**Tabulka 2.1:** Ovládací funkce sesterského panelu [\[1\]](#page-88-1).

# <span id="page-20-0"></span>**Textilní senzory zatížení**

#### <span id="page-20-1"></span>**3.1 Vlastnosti textilního senzoru**

Textilní senzor zatížení je vytvořen jako kompozitní materiál složený ze tří vrstev. Vnejší jsou tvořené vodivou vrstvou, která je buď z vodivé látky nebo z vodivého vlákna. Prostřední je z piezorezistivní plastové folie (Velostat). Jedná se o plastovou hmotu, která je 4 mm tenká a má el. odpor (<500 Ω*/*cm<sup>2</sup> ). Na základě odporu lze určit, kde je váhové zatížení největší. Ukázka senzoru je zobrazena na obrázku [3.2.](#page-21-0)

<span id="page-20-2"></span>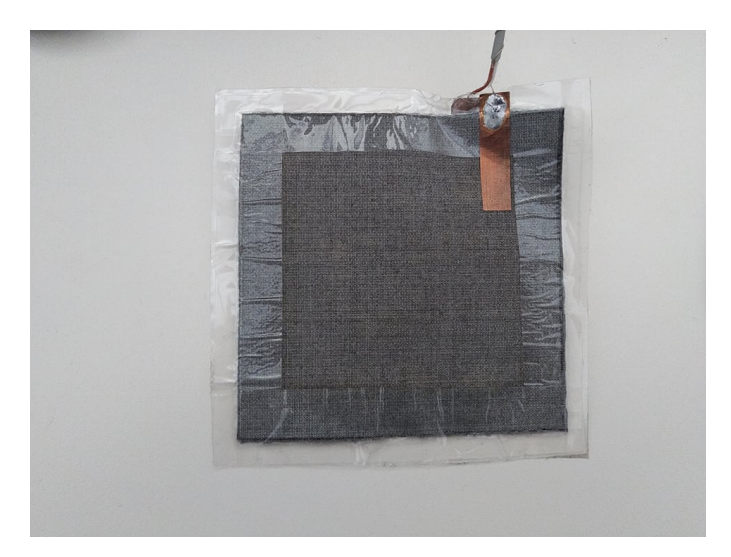

**Obrázek 3.1:** Textilní senzor

3. Textilní senzory zatížení **.** 

Vyvinutým zatížením se mění odpor. Vnější vodivé vrsty se chovají jako elektrody. Pro obalení senzoru je použit izolační materiál (např. lepící páska). Izolační materiál je zde použit k zamezení zkratu mezi dvěma vodivými vlákny. [\[2\]](#page-88-2). Více detailní popis senzorů, velkoplošného senzoru (obrázek [3.3\)](#page-22-0) a jejich vývoj je možné nalézt v bakalářské práci Martina Vlašimského [\[2\]](#page-88-2).

Textilní senzory jsou kabelově napojené na Kontrolní jednotku textilního senzoru zatížení [\(4\)](#page-24-0), která získává hodnoty ze všech senzorů. Ukázka senzoru připojeného ke KJ je zobrazena na obrázku [3.2.](#page-21-0)

<span id="page-21-0"></span>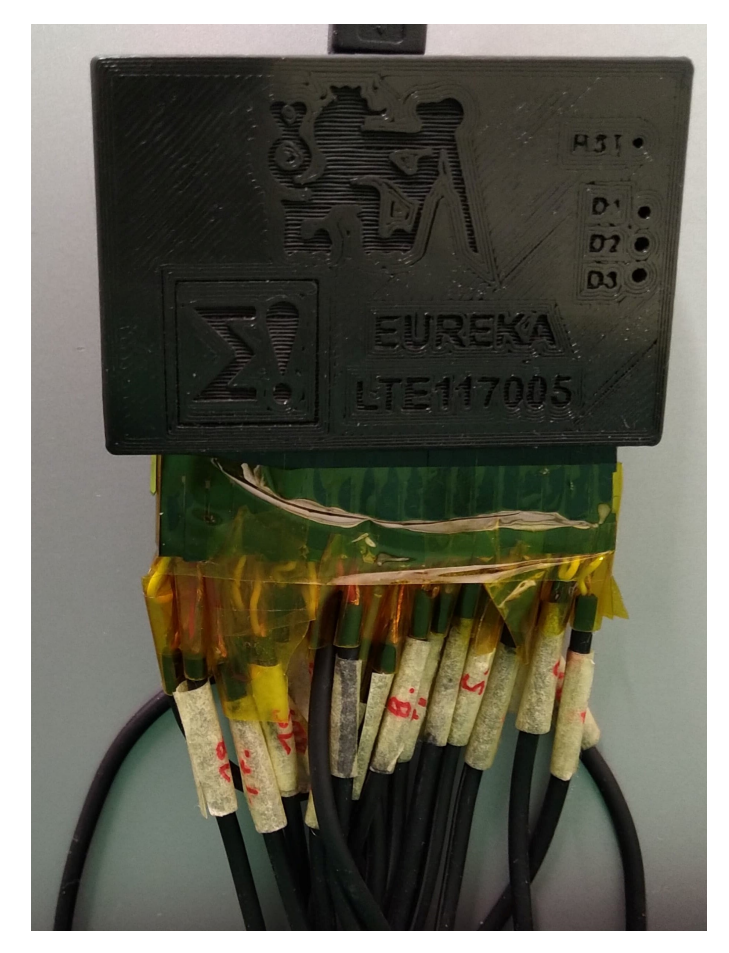

**Obrázek 3.2:** Textilní senzor připojení ke KJ.

<span id="page-22-0"></span>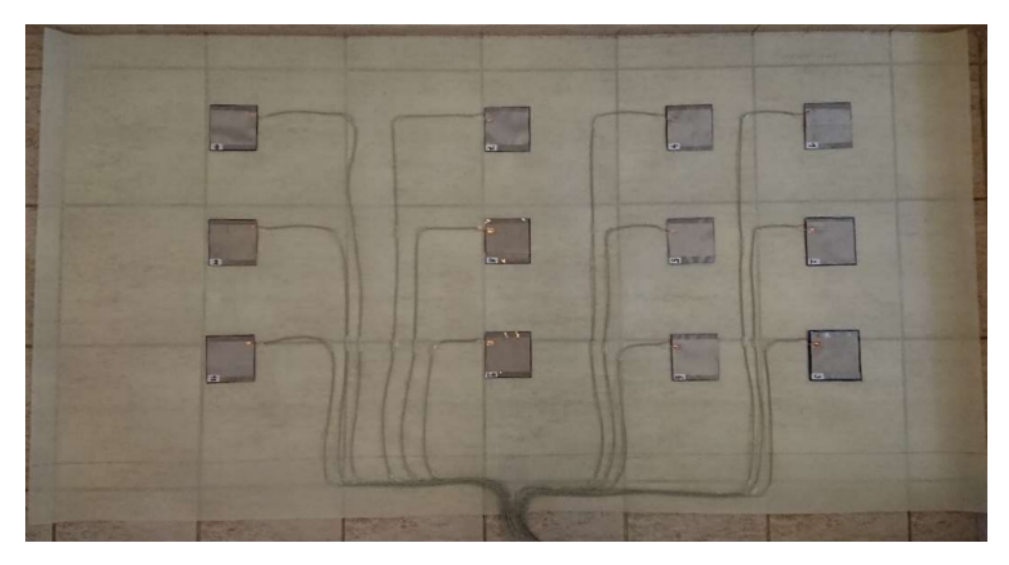

**Obrázek 3.3:** Velkoplošný textilní senzor [\[2\]](#page-88-2).

# <span id="page-24-0"></span>**Kontrolní jednotka textilního senzoru zatížení**

#### <span id="page-24-1"></span>**4.1 Základní popis**

Kontrolni jednotka textilniho senzoru zatizeni (KJ) je komponenta velkoplošného textilního senzoru zatížení [3.3](#page-22-0) s primární funkcí správy vyčítání dat z jednotlivých textilních senzorů zatížení. Vyčítání dat je umožněno pomocí jednoduchých příkazů. KJ je napájena pomocí micro-USB (zapojeným konektorem USB-A do výpočetní jednotky), pomocí kterého lze také vyčítat data. Tím je minimalizována potřebná kabeláž k provozu senzoru. Tato jednotka vznikla v rámci projektu c. *LTE117005 Technologie Auto-ID a Internetu věcí pro zvýšení kvality zdravotnických služeb programu Inter-Eureka* za podpory RVVI [\[6\]](#page-88-6), která sdružuje projekty ČR. Kontrolní jednotka je názorně zobrazena na fotografii [4.1](#page-26-0) včetně připojeného Bluetooth modulu.

#### <span id="page-25-0"></span>**4.2 Obsluha pomocí programovacích jazyků**

KJ je možné obsluhovat různými programovacımi jazyky pomocí sériové komunikace. Defaultní nastavení:

- **.** baud rate 9600 bps **.** 8 bits
- 
- 8 bits<br>■ no parity
- **.** 1 Stop bit
- no flow control

Je velmi důležité nastavit terminál, aby všechny příkazy byly ukončené sekvencí <CR><LF>.

<span id="page-25-1"></span>**4.3 Ovládání Kontrolní jednotky**

Po připojenı napájenı lze nápovědu zıskat pomocı přıkazu help. Zobrazí se následující příkazy:

- **.** read p
	- **.** Periodické vyčítání dat ze senzorů.
- **.** read a,b
	- **.** Vyčítání dat ze senzorů a výpis ve formátu rozmístění senzorů zatížení "BED VIEW" (0 - 1023).
- **.** read a,l
	- **.** Vyčítání dat ze senzorů a výpis v jednom řádku.
- **.** read n
	- **.** Výpis dat n-tého senzoru.

**....** 1.3. Ovládání Kontrolní jednotky

- **.** set mini
	- **.** Nastavení komunikace pomocı micro-USB.
- **.** set bt
	- **.** Nastavení komunikace pomocı Bluetoth.
- **.** AT mode
	- **.** Přepnutí do AT režimu, ze kterého lze posílat AT příkazy přímo do Bluetooth modulu.
- **.** sleep
	- **.** Přepnutí do režimu IDLE SLEEP.

<span id="page-26-0"></span>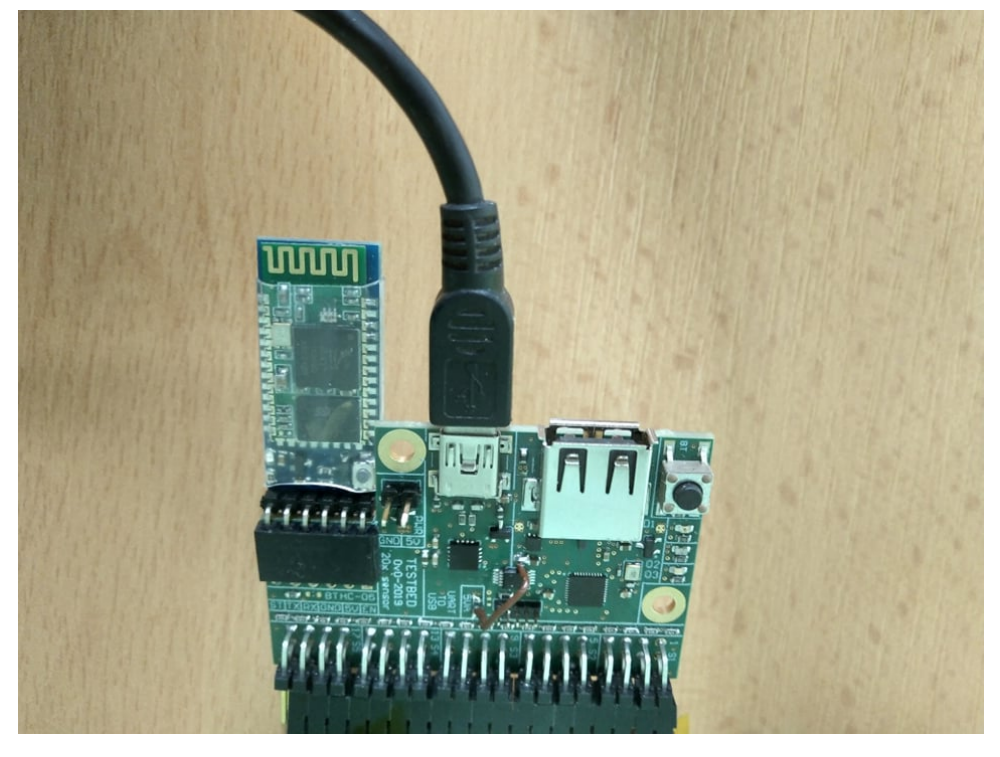

**Obrázek 4.1:** Kontrolni jednotka textilniho senzoru zatizeni.

### <span id="page-28-0"></span>**Centrální výpočetní jednotka**

#### <span id="page-28-1"></span>**5.1 Základní popis**

IoT LPWAN Router je kompaktní mobilní router s ethernetem, metalickým a bezdrátovým rozhraním pro připojení komponent. Zařízení bylo navrženo kolektivem pracovníku na fakultě elektrotechnické ČVUT v Praze pro provoz IoT služeb a pro aplikace používající technologie bezdrátových a senzorových sítí v rámci řešení projektu *TH02010568/Vícekanálová komunikační platforma pro Internet věcí (IoT) s finanční podporou TA ČR* za podpory RVVI [\[6\]](#page-88-6), která sdružuje projekty ČR. Jako jádro je zde umístěn modul Raspberry Pi s možnou kompatibilitou různých HW verzí.

<span id="page-28-2"></span>Při instalaci vhodných modulů může sdružovat různé komunikační technologie a to s využitím metalických, případně optických vedení [\[3\]](#page-88-3). Jednotka je zobrazena na obrázku [5.1.](#page-28-2)

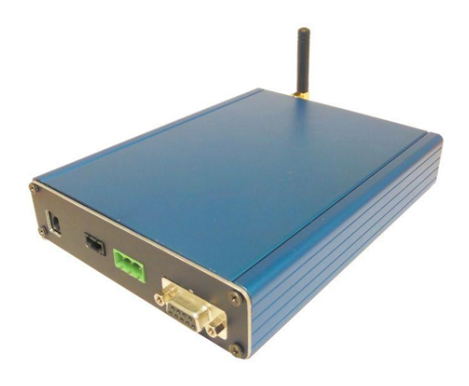

**Obrázek 5.1:** LPWAN IoT Router [\[3\]](#page-88-3).

Raspberry Pi je název malého jednodeskového počítače s deskou plošných spojů ve velikosti platební karty. Raspberry Pi bylo designováno a vytvořeno nadací Raspberry Pi Foundation, což je nezisková organizace se zameřením na počítače a programové instrukce dostupné širokému okruhu lidí, s cílem podpořit výuku informatiky ve školách. Zařízení bylo přijato širším okruhem, než pouze studenty. Spousta firem začala využívat platformu pro různé projekty, jako jsou kontroléry pro roboty, pro domácí využití nebo do chytré domácnosti [\[7\]](#page-88-7).

<span id="page-29-0"></span>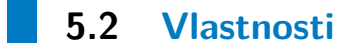

<span id="page-29-1"></span>V tabulce [5.1](#page-29-1) lze nalézt hardwarové vlastnosti použitého Raspberry Pi (3B+).

| <b>Vlastnosti</b>                               |
|-------------------------------------------------|
| 1.2 Ghz ARM processor Systems-On-a-Chip (SoC)   |
| integrovaná paměť 4 GB RAM                      |
| 1x HDMI port                                    |
| $1x$ 3.5mm jack (video i audio)                 |
| 4x USB 2.0 porty pro periferie                  |
| 1x microSD čtečka karet                         |
| 1x Ethernet LAN port                            |
| 1x WIFI/Bluetooth radio anténa                  |
| 1x microUSB pro napájení                        |
| 1x GPIO (General Purpose Input/Output) rozhraní |

**Tabulka 5.1:** Vlastnosti Raspberry Pi.

Pro testování a vývoj je využita výpočetní jednotka Raspberry Pi 3, model B. Ta je kompatibilní s IoT LPWAN Routerem. Má stejné vlastnosti, potřebné rozhraní a konektory pro práci. Raspberry Pi je zde centrální výpočetní jednotka zajišťující hlavní chod webové aplikace, připojení k databází a spouštění komunikačního protokolu.

Zařízení je napájeno skrze micro-USB. Pomocí Bluetooth modulu, který v sobě Raspberry Pi obsahuje, je připojené k upravenému sesterkému panelu nemocničního lůžka PROMA REHA (kapitola [2.2\)](#page-18-0). Pro získávání hodnot ze senzorů je k Raspberry Pi připojeno pomocí USB-A ke Kontrolni jednotce textilniho senzoru zatizeni(kapitola [4\)](#page-24-0), která je ovládána pomocí příkazů (kapitola [4.3\)](#page-25-1).

# **Část II**

# **Popis softwarových komponent**

# <span id="page-32-0"></span>**Programovací jazyk Python**

#### <span id="page-32-1"></span>**6.1 Vlastnosti**

Python je interpretovací, objektově orientovaný, vysokoúrovňový programovací jazyk s dynamickou sémantikou. Jeho vysokoúrovňová stavba v datových strukturách, kombinovaná s dynamickým psaním je velice atraktivní pro rychlé psaní. Python je jednoduchý pro naučení syntaxe a má velice dobrou čitelnost. Z toho důvodu je velice dobrý pro rychlé opravy a následnou údržbu.

Python využívají například firmy jako je Google, RedHat, IBM nebo Seznam.

Jazyk podporuje velké množství modulů a knihoven, které ho dělají ještě více atraktivním a využitelným v mnoha směrech. Externí knihovny jsou dostupné zdarma pro veškeré hlavní systémové platformy a mohou být nadále volně distribuovány [\[8\]](#page-88-8).

6. Programovací jazyk Python **..............................**

#### <span id="page-33-0"></span>**6.2 Historie**

Jazyk Python byl vytvořen v letech 1990-1991 *Guido van Rossumem* v Matematickém centru Stitching v Nizozemsku jako následník jazyku ABC. Jeho tvůrce nadále zůstává hlavním autorem, i když je zde mnoho dalších přispěvatelů.

Název Python pochází z Monty Python's Flying Circus. Guido van Rossum uvedl, že v době, kdy hledal jméno pro svůj nový jazyk, bežel v televizi tento seriál a přišlo mu to vhodné a zábavné [\[9\]](#page-88-9).

#### <span id="page-33-1"></span>**6.2.1 Verze**

Pro tuto práci byla zvolena verze 3.7.5 z důvodu podpory a knihoven (aktuální verze 3.8.2 neměla podporu všech potřebných knihoven). Verze a roky jejich vydání. [\[10\]](#page-89-0)

- **.** únor 1991 publikována první verze 0.9.0
- **.**leden 1997 verze 1.0
- **.** 19. říjen 2000 verze 2.0
- **.** 3. prosinec 2008 verze 3.0
- 3. prosinec 2008 verze 3.0<br>■ 15. prosince 2019 verze 3.7.5 (použitá)
- 15. prosince 2019 verze 3.7.5 (použita<br>■ 24. unora 2020 verze 3.8.2 (aktuální)

**.......................................** 6.2. Historie

Relativně velké rozdíly vznikly mezi verzí Python 2 a Python 3. Ty jsou znázorněny na obrázku [6.1.](#page-34-0)

<span id="page-34-0"></span>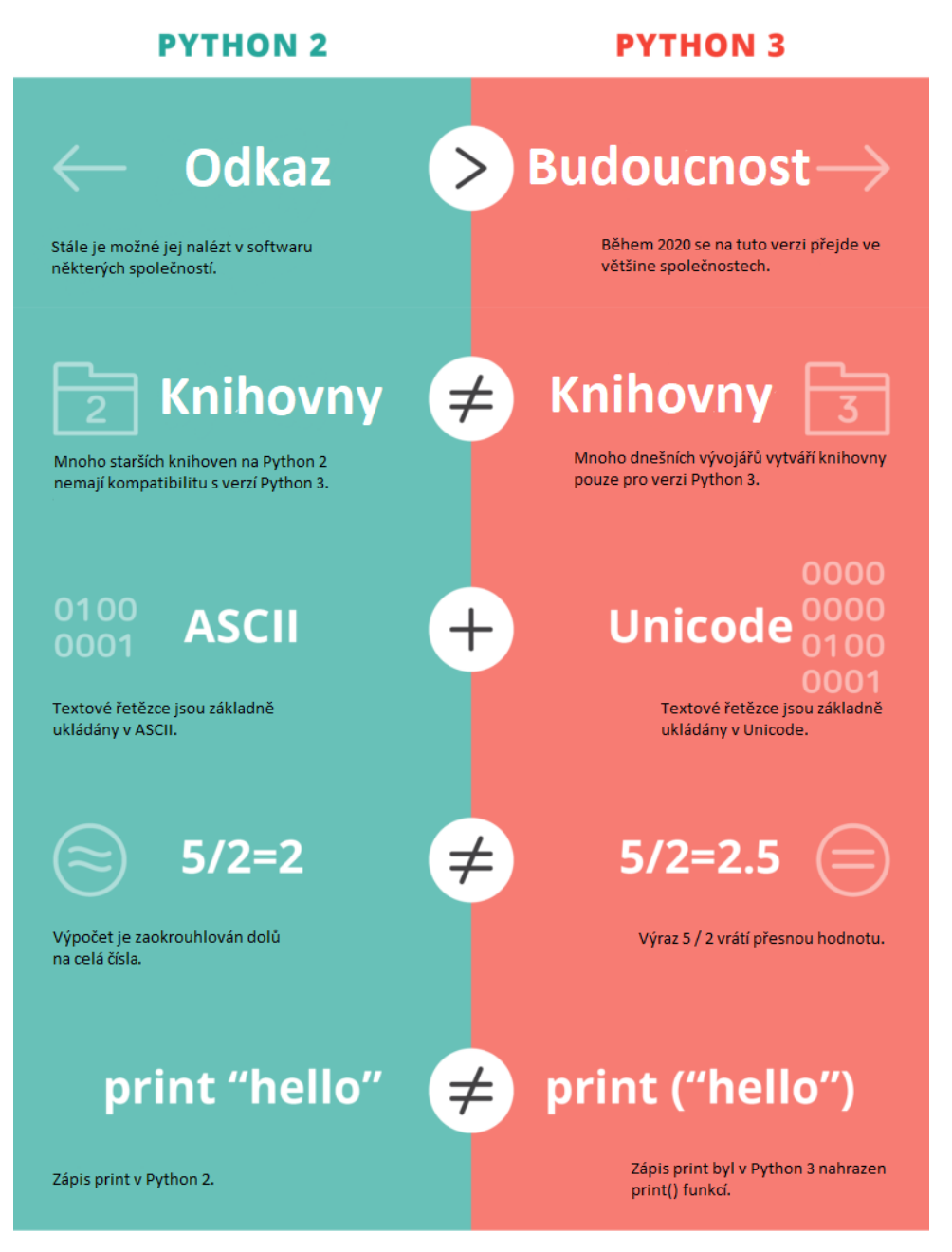

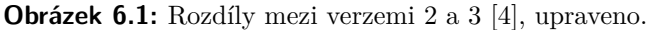
### <span id="page-36-0"></span>**Node-red**

#### **7.1 Vlastnosti**

Node-RED je flow-based programovací software vytvořený týmem IBM's Emerging Technology Services, který je aktuálně částí JS Foundation. Flowbased znamená řízení toku, tedy příkazy postupně "protékají"jako řeka.

Node-RED sestavuje aplikaci pomocí sítě "Nodů". Každý Node má definovaný význam. Pro příklad: zisk dat, úprava dat, konvertování dat do požadovaného formátu atd. Síť, kterou jsou data připojené zodpovídá za přenášení dat mezi Nodes.

Pro vytvoření webové aplikace v Node-red není potřeba velkých programovacích zkušeností. Tento model je velice dobře reprezentovaný vizualně a je vhodný pro většinu uživatelů. Pokud se vyskytne chyba, uživatel je schopný si pomocí flow a debug Nodes zjistit, kde se stala chyba [\[5\]](#page-88-0).

Rozšíření programovacího nástroje Node-RED proběhlo, protože umožňuje rychle a jednoduší software propojit s několika komponentami. Těmi jsou zejména senzory a aktuátory s řídící jednotkou v podobobě Embedded počítače (primárně určené pro Raspberry Pi a jejich operační systém (OS) Linux Raspbian. Požadavek přišel s rozvojem IoT. Node-RED je stavěný jako aplikace pro řízení toku dat z IoT zařízení.

## 7. Node-red **......................................**

## **7.2 Historie**

Node-RED vznikl začátkem roku 2013 jako vedlejší projekt Nick O'Learyho a Dave Conway-Jonese z IBM's Emerging Technology Services group.

Ze začátku koncept sloužil pro vizualizaci a manipulační mapování mezi přenosy vzdálených měření pomocí front zpráv (MQTT). Tyto zprávy představují způsob nenáročného přenosu malého množství dat prostřednictvím TCP/IP internetové sítě. Brzy se vytvořil více všeobecný nástroj pro rozšíření. V září 2013 byl nástroj poskytnut a vyvíjen pod open-sourced licencí. Pro vývoj byl vytvořen nový projekt firmy JS Foundation v říjnu 2016 [\[5\]](#page-88-0).

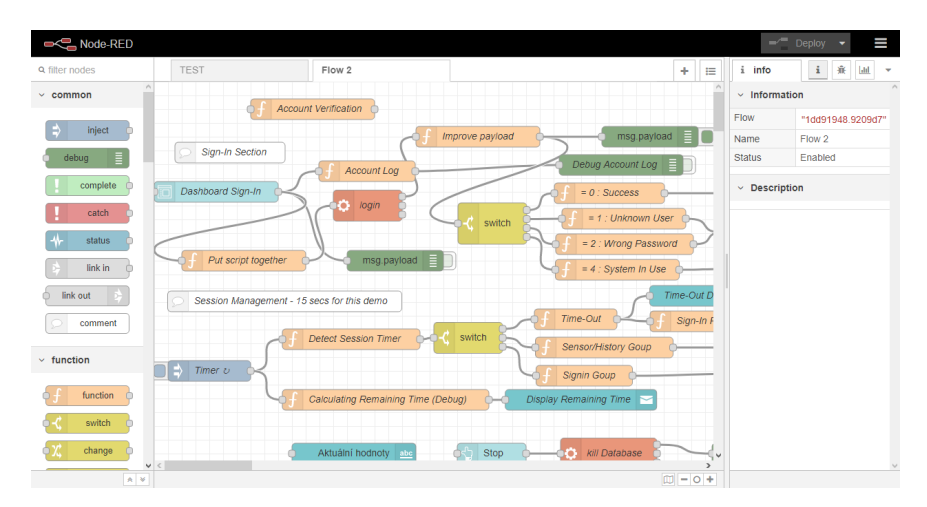

**Obrázek 7.1:** Node-red prostředí pro vývoj.

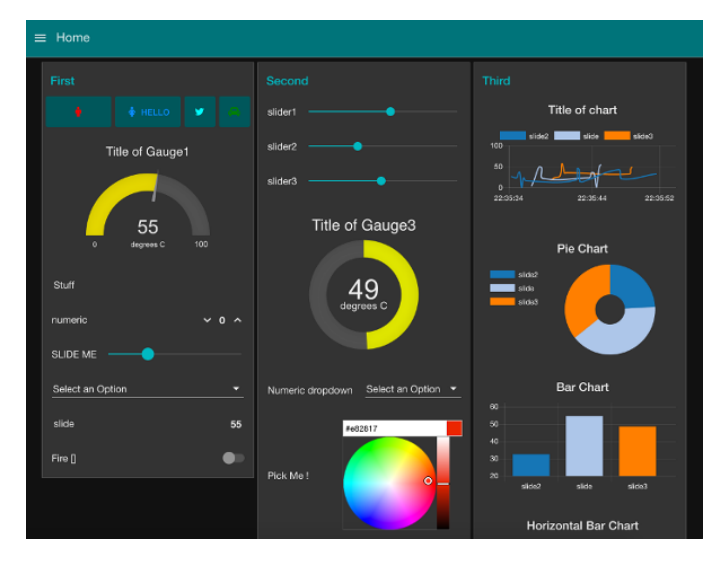

**Obrázek 7.2:** Node-red příklad aplikace [\[5\]](#page-88-0).

<span id="page-38-0"></span>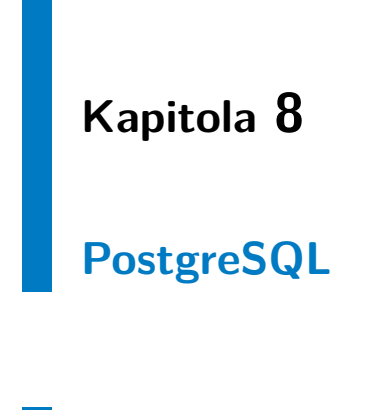

## **8.1 Vlastnosti**

Structured Query Language (SQL) je strukturovaný dotazovací jazyk, který se používá pro práci s daty v relační databázi.

PostgreSQL je open-source objektově relační databázový systém, který používá a rozšiřuje jazyk SQL. Rozšiřuje o další možnosti a úpravy v bezpečném skladováním a komplikovaných datových workloadech.

Systém PostgreSQL získal svoji reputaci díky své architektuře, spolehlivoti, datové integritě, robustnosti setů, možnosti rozšíření. Databázový systém funguje na většině operačních systémech. Systém přichází se spoustou změn, které jsou mířeny na podporu vývojářů aplikací, administrátorů na ochranu datové integrity, dále pro vytvoření robustního prostředí a správu velkého množství dat. Má řadu rozšíření: lze si nadefinovat vlastní datový typ, vytvořit vlastní funkce, napsat kód v jiném programovacím jazyce bez rekompilací databáze [\[11\]](#page-89-0).

8. PostgreSQL **.....................................**

## **8.2 Historie**

Základ PostgreSQL je datován do roku 1986 jako část projektu nazývaný POSTGRES na Univerzitě Berkeleyho v Californii. Jádro platformy je aktivně vyvíjeno více než 30 let [\[11\]](#page-89-0).

#### **8.2.1 Verze**

V této práci je využita verze 11.5. (datum vydání: 8. srpna 2019) a pro administraci databáze byl zvolen software PgAdmin 4, který je přehledný pro správu dat.

| $7$ $\pi$<br><b>Browser</b>                                          | Dashboard Properties SQL Statistics Dependencies | <b>Dependents</b>                                            |                            |
|----------------------------------------------------------------------|--------------------------------------------------|--------------------------------------------------------------|----------------------------|
| <b>IDE Amora</b><br>> <sup>op</sup> Catalogs                         | i                                                |                                                              | $\blacktriangleright$ Edit |
| > C Event Triggers<br>> 句Extensions                                  | $\vee$ General                                   |                                                              |                            |
| > Eroreign Data Wrappers                                             |                                                  |                                                              |                            |
| $\triangleright$ $\blacksquare$ Languages                            | <b>Database</b>                                  | postel_data                                                  |                            |
| > <sup>op</sup> Schemas                                              | OID                                              | 16569                                                        |                            |
| $\vee$ $\bigcirc$ postgres<br>$\triangleright$ $\sqrt{5}$ Casts      |                                                  |                                                              |                            |
| > We Catalogs                                                        | Owner                                            | <b>A</b> postgres                                            | $\overline{\phantom{a}}$   |
| > Event Triggers                                                     | Comment                                          |                                                              |                            |
| > nextensions                                                        |                                                  |                                                              |                            |
| > Eoreign Data Wrappers<br>$\triangleright$ $\blacksquare$ Languages |                                                  |                                                              |                            |
| > <sup>op</sup> Schemas                                              |                                                  |                                                              |                            |
| Login/Group Roles (10)                                               |                                                  |                                                              |                            |
| <b>A Michal</b>                                                      | $\vee$ Security                                  |                                                              |                            |
| pg_execute_server_program<br><b>Apg_monitor</b>                      | Privileges                                       | =Tc/postgres, postgres=CT*c/postgres, Michal=C*T*c*/postgres |                            |
| Apg_read_all_settings                                                |                                                  |                                                              |                            |
| Apg_read_all_stats                                                   | <b>Default TABLE privileges</b>                  |                                                              |                            |
| <b>Apq_read_server_files</b>                                         | Default SEQUENCE privileges                      |                                                              |                            |
| Apg_signal_backend<br>beng_stat_scan_tables                          |                                                  |                                                              |                            |
| b pg_write_server_files                                              | <b>Default FUNCTION privileges</b>               |                                                              |                            |
| <b>A</b> postgres                                                    | Default TYPE privileges                          |                                                              |                            |
| $\vee$ <b>F</b> Tablespaces (2)                                      |                                                  |                                                              |                            |
| pg_default<br>$\checkmark$                                           | <b>v</b> Definition                              |                                                              | $\checkmark$               |

**Obrázek 8.1:** PgAdmin 4 ukázka.

8. PostgreSQL **.....................................**

## **Část III**

## **Praktická část**

## **Návrh komunikačního systému**

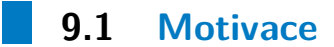

Motivace pro vytvoření této práce je zlepšení podmínek pro ošetřovatelky, sestry i doktory v nemocnicích, domovech důchodců a jiných zařízeních s péčí o pacienty, kteří jsou upoutaní na lůžko. Automatizace by mohla například pomoci: při polohování pacientů a tím zabránení proleženin, nebo sestrám na nočních službách. Sestry nebo ošetřovatelky musí všechny pacienty obejít a manuálně jim změnit polohu. Toto řešení dává větší prostor pro vykonávání jiných povinností a zlepšení péče.

### **9.2 Návrh řešení**

Textilní senzory jsou fyzicky spojené s KJ (kapitola [4\)](#page-24-0). Rozhraní micro-USB/USB-A bude umožňovat KJ připojit k IoT LPWAN Routeru (kapitola [5\)](#page-28-0), který bude zastoupený v kompatibilním zařízením Raspberry Pi ve verzi (3B+). Tímto zařízením bude možné KJ napájet a zároveň přes to samé rozhraní lze číst data ze senzorů. Dálší vlastností centrální řídící jednotky je možnost komunikovat pomocí komunikačního protokolu se zařízením, na kterém bude nainstalována databáze PostgreSQL

Komunikační protokol je vhodné psát v Python jazyce (kapitola [6\)](#page-32-0) z důvodu výše uvedených. Komunikační protokol bude obsahovat řady skriptů pro komunikaci mezi všemi zařízeními. Mezi tyto skripty budou patřit následující:

- **.** obsluhu Kontrolní jednotky textilního senzoru
- **.** ukládání a čtení databáze
- **.** připojení lůžka k LPWAN routeru pomocí Bluetooth **.** obsluhu lůžka dle pokynů zadávajícího
- **.** časová kontrola proti proleženinám
- **.** uvedení do základní polohy
- 
- **.** přihlašování do webové aplikace **.** přihlašování do webové aplikace **.** registrace do webové aplikace
- 

Pomocí aplikace a excelového souboru bude možné do skriptů, určených pro ovládání a ochranu proleženin, vkládat nastavení pozice lůžka.

K databázi se IoT LPWAN Router přihlásí pomocí vlastního profilu. Data, která se přijmou ze senzorů se následně uloží do tabulky databázi s ID nemocničního lůžka a časovou značkou. Kontroly pozice lůžka bude vhodné ukládat do další tabulky v databázi.

IoT LPWAN Router je brána jako centrální řídící jednotka, na které bude nainstalována webová aplikace. Ta bude napsána v Node-red (kapitola [7\)](#page-36-0), z důvodů již výše uvedených v kapitole [7.](#page-36-0) Díky webové aplikaci bude mít uživatel možnost přidávat nastavení. Následně IoT LPWAN Router bude číst

<span id="page-44-0"></span>data ze senzorů, spouštět a ukončovat komunikační protokol. Blokové schéma lze nalézt na obrázku [9.1.](#page-44-0)

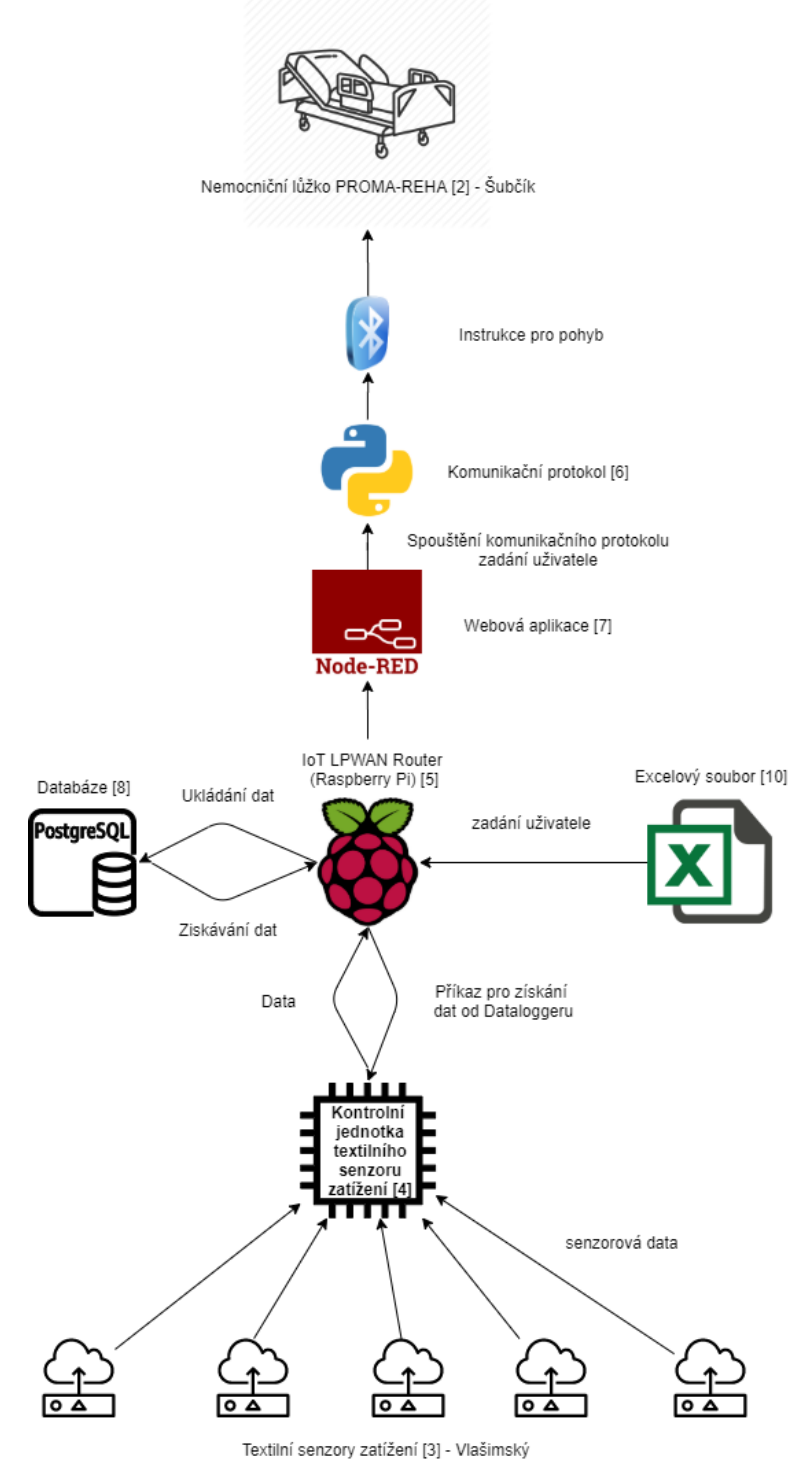

**Obrázek 9.1:** Návrh komunikačního diagramu.

## <span id="page-46-0"></span>**Excelový soubor**

Z důvodu jednoduššího ovládání bude vytvořen excelový soubor, do kterého může uživatel, například doktor, připravit polohy, které budou s lůžkem provedeny. Nastavení nemusí být pouze pro jedno lůžko, ale pro všechny lůžka, která lze připojit k centrální výpočetní jednotce (kapitola [5\)](#page-28-0). Komunikační protokol (kapitola [11\)](#page-50-0) si odliší podle ID lůžka, jaké y musí provést.

Pro nastavení poloh je vytvořen seznam všech poloh, které budou podporovány Komunikačním protokolem.

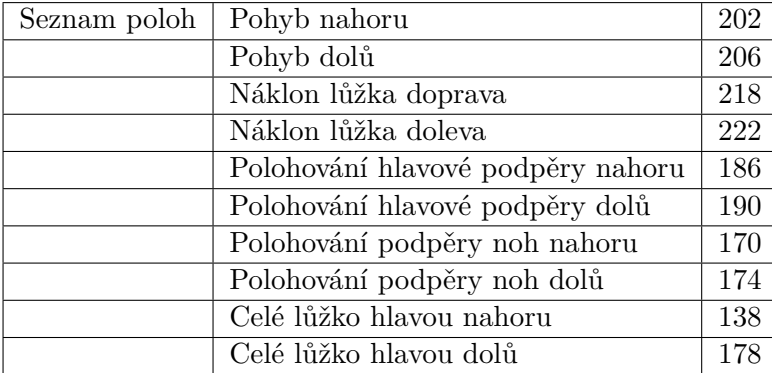

Soubor je rozdělen na 2 listy, kde první list (*Ochrana proti proleženinám*) se váže k ochraně proti proleženinám a druhý list (*Nastavené polohy lůžka*) je pro nastavení posloupnosti poloh.

## <span id="page-47-0"></span>**10.1 Ochrana proti proleženinám**

List *Ochrana proti proleženinám* obsahuje 4 parametrické sloupce:

- **. ID lůžka** Identifikační číslo lůžka.
- **. ID lůžka** Identifikační číslo lůžka.<br>**8 Senzor** Identifikační číslo senzoru. **. Rozsah poloh** - Rozsah pohybu.
- 
- **. Jakou polohu provést** Poloha, která při přetížení daného senzoru bude proveden.

Každý senzor má identifikační číslo a polohu, který bude proveden, pokud je přetížen. Komunikační protokol vyhodnotí zatížení. Podle identifikačního čísla senzoru, uvedeného v tabulce, je zvolena poloha.

| ID lůžka                                                    | Senzor                     | Rozsah polohy          | Jakou polohu provést                          |
|-------------------------------------------------------------|----------------------------|------------------------|-----------------------------------------------|
| 247                                                         | $\mathbf{1}$               | 10                     | 218                                           |
| 247                                                         | $\overline{\mathbf{2}}$    | 10                     | 222                                           |
| 247                                                         | 3                          | 10                     | 218                                           |
| 247                                                         | 4                          | 10                     | 222                                           |
| 247                                                         | 5                          | 10                     | 218                                           |
| 247<br>247                                                  | 6<br>$\overline{7}$        | 10<br>10               | 222<br>218                                    |
| 247                                                         | 8                          | 10                     | 222                                           |
| 247                                                         | 9                          | 10                     | 218                                           |
| 247                                                         | 10                         | 10                     | 222                                           |
| 247                                                         | 11                         | 10                     | 218                                           |
| 247                                                         | 12                         | 10                     | 222                                           |
| 247                                                         | 13                         | 10                     | 218                                           |
| 247                                                         | 14                         | 10                     | 222                                           |
| 247                                                         | 15                         | 10                     | 218                                           |
| 247                                                         | 16                         | 10                     | 222                                           |
| 247                                                         | 17                         | 10                     | 218                                           |
| 247                                                         | 18                         | 10                     | 222                                           |
| 247                                                         | 19                         | 10                     | 218                                           |
|                                                             |                            |                        |                                               |
|                                                             |                            |                        |                                               |
|                                                             |                            |                        |                                               |
|                                                             |                            |                        |                                               |
|                                                             |                            |                        |                                               |
|                                                             |                            |                        |                                               |
|                                                             |                            |                        |                                               |
|                                                             |                            |                        |                                               |
|                                                             |                            |                        |                                               |
|                                                             |                            |                        |                                               |
|                                                             |                            |                        |                                               |
|                                                             |                            |                        |                                               |
|                                                             |                            |                        |                                               |
|                                                             |                            |                        |                                               |
|                                                             |                            |                        |                                               |
|                                                             |                            |                        |                                               |
|                                                             |                            |                        |                                               |
|                                                             |                            |                        |                                               |
|                                                             |                            |                        |                                               |
|                                                             |                            |                        |                                               |
|                                                             |                            |                        |                                               |
|                                                             |                            |                        |                                               |
|                                                             |                            |                        |                                               |
|                                                             |                            |                        |                                               |
| $\left\{ \begin{array}{ccc} & & \\ & & \end{array} \right.$ | Ochrana proti prolezeninam | Nastavene polohy luzka | $\hspace{0.5pt} \textcircled{\scriptsize{+}}$ |

**Obrázek 10.1:** List pro kontrolu proleženin.

## **10.2 Nastavené polohy lůžka**

List *Nastavené polohy lůžka* obsahuje 4 parametrické sloupce:

- **. ID lůžka** identifikační číslo lůžka.
- **. Prodleva mezi polohami v minutách** Časový úsek pro čekání.
- **. Rozsah polohy** Rozsah pohybu.
- **. Jakou polohu provést** Poloha, která bude provedena.

Každý řádek v tomto listu značí jednu z poloh, kterou lůžko provede. Komunikační protokol nejdříve zkontroluje dle *ID lůžka*, zda je poloha určena pro dané lůžko, následně provede polohu s rozsahem dle zadání. Po ukončení počká stanovený čas, který je ve sloupci *Prodleva mezi polohami v minutách*.

|                                                             |     |                            |                        |                         |                                               | Prodleva mezi polohami v minutách Rozsah polohy Jakou polohu provést |
|-------------------------------------------------------------|-----|----------------------------|------------------------|-------------------------|-----------------------------------------------|----------------------------------------------------------------------|
|                                                             | 247 |                            |                        | 10                      | 10                                            | 202                                                                  |
|                                                             | 247 |                            |                        | 10                      | $10\,$                                        | 206                                                                  |
|                                                             | 202 |                            |                        | 10                      | 5                                             | 178                                                                  |
|                                                             | 247 |                            |                        | $\overline{\mathbf{3}}$ | 5                                             | 226                                                                  |
|                                                             | 247 |                            |                        | 10                      | 10                                            | 218                                                                  |
|                                                             | 247 |                            |                        | 10                      | $10\,$                                        | 222                                                                  |
|                                                             |     |                            |                        |                         |                                               |                                                                      |
|                                                             |     |                            |                        |                         |                                               |                                                                      |
|                                                             |     |                            |                        |                         |                                               |                                                                      |
|                                                             |     |                            |                        |                         |                                               |                                                                      |
|                                                             |     |                            |                        |                         |                                               |                                                                      |
|                                                             |     |                            |                        |                         |                                               |                                                                      |
|                                                             |     |                            |                        |                         |                                               |                                                                      |
|                                                             |     |                            |                        |                         |                                               |                                                                      |
|                                                             |     |                            |                        |                         |                                               |                                                                      |
|                                                             |     |                            |                        |                         |                                               |                                                                      |
|                                                             |     |                            |                        |                         |                                               |                                                                      |
|                                                             |     |                            |                        |                         |                                               |                                                                      |
|                                                             |     |                            |                        |                         |                                               |                                                                      |
|                                                             |     |                            |                        |                         |                                               |                                                                      |
|                                                             |     |                            |                        |                         |                                               |                                                                      |
|                                                             |     |                            |                        |                         |                                               |                                                                      |
|                                                             |     |                            |                        |                         |                                               |                                                                      |
|                                                             |     |                            |                        |                         |                                               |                                                                      |
|                                                             |     |                            |                        |                         |                                               |                                                                      |
|                                                             |     |                            |                        |                         |                                               |                                                                      |
|                                                             |     |                            |                        |                         |                                               |                                                                      |
|                                                             |     |                            |                        |                         |                                               |                                                                      |
|                                                             |     |                            |                        |                         |                                               |                                                                      |
|                                                             |     |                            |                        |                         |                                               |                                                                      |
|                                                             |     |                            |                        |                         |                                               |                                                                      |
|                                                             |     |                            |                        |                         |                                               |                                                                      |
|                                                             |     |                            |                        |                         |                                               |                                                                      |
|                                                             |     |                            |                        |                         |                                               |                                                                      |
|                                                             |     |                            |                        |                         |                                               |                                                                      |
|                                                             |     |                            |                        |                         |                                               |                                                                      |
|                                                             |     |                            |                        |                         |                                               |                                                                      |
|                                                             |     |                            |                        |                         |                                               |                                                                      |
|                                                             |     |                            |                        |                         |                                               |                                                                      |
|                                                             |     |                            |                        |                         |                                               |                                                                      |
|                                                             |     |                            |                        |                         |                                               |                                                                      |
|                                                             |     |                            |                        |                         |                                               |                                                                      |
|                                                             |     |                            |                        |                         |                                               |                                                                      |
| $\left\{ \begin{array}{ccc} & & \\ & & \end{array} \right.$ |     | Ochrana proti prolezeninam | Nastavene polohy luzka |                         | $\hspace{0.5pt} \textcircled{\scriptsize{+}}$ |                                                                      |

**Obrázek 10.2:** List poloh pro provedení.

## <span id="page-50-0"></span>**Komunikační protokol**

### <span id="page-50-1"></span>**11.1 Třída "serial\_communication"**

Obsahuje třídu *SerialInitCommands*, která má za úkol udržovat komunikaci mezi KJ (kapitola [4\)](#page-24-0) a PostgreSQL databází (kapitola [8\)](#page-38-0). Pro komunikaci s databází je zde využita třída *DataDatabase*. Vstupní parametry *SerialInit-***.**1. **ID** - ID zařízení *Commands* jsou:

- 
- **.**2. **port** USB, na kterém je kontrolní jednotka připojena. **.**4. **bt\_mac** - MAC adressa Bluetooth kontrolní jednotky.
- 1. **ID** ID zařízení<br>
2. **port** USB, na kterém je kontroln<br>
3. **speed** rychlost přenosu pro USB<br>
4. **bt** mac MAC adressa Bluetoot
	-

Komunikace může probíhat pomocí USB nebo při vhodné implementaci je možné využít Bluetooth. Pro USB komunikaci je použita knihovna *serial* a pro Bluetooth je nejlepší knihovna *PyBluez*. Kontrolni jednotka textilniho senzoru zatizeni používá vlastní příkazy pro výpis hodnot senzorů. Pro každý příkaz je napsaná vlastní funkce.

11. Komunikační protokol **................................**

**Funkce "clean\_data"**

Komunikační protokol pomocí funkce *clean\_data*, která má jeden číselný parametr, přebírá od KJ (kapitola [4\)](#page-24-0) data ze senzorů, které čistí od přebytečných znaků. Poté je ukládá do požadovaného výstupu podle zadaného parametru.

**Funkce "print\_one"**

*Print\_one* funkce má jeden číselný parametr. Pomocí parametru určíme senzor, jehož hodnota se má vypsat. Ta se vypíše zavoláním příkazu *read - "číslo z parametru"*. Tato zpráva je kódována pomocí *utf-8* a poté zaslána do KJ (kapitola [4\)](#page-24-0). Následovně je zavolána funkce *clean\_data* s hodnotou parametru 2. Návratovou hodnotou této funkce je hodnota senzoru.

**Funkce "print\_all\_periodic"**

Funkce, která zavolá příkaz *read - p*. Zpráva je kódována pomocí *utf-8* a poslána do KJ (kapitola [4\)](#page-24-0). Funkce dále zavolá *clean\_data* s hodnotou parametru 3. KJ bude periodicky vypisovat hodnoty všech senzorů na konzoli, dokud mu nebude poslán příkaz znovu.

**Funkce "print\_all"**

*Print\_all* zavolá příkaz *read -a,b*, který je opět kódován pomocí *utf-8*. Zavolá se funkce *clean\_data* s hodnotou parametru 1, ta vrátí očištěná data. Návratovou hodnotou funkce *print\_all* je pole hodnot všech senzorů.

**Funkce "helper"**

*Helper* je funkce, která zavolá příkaz *help* zakódovaný pomocí *utf-8*. Následně je zavolán *clean\_data* s hodnotou parametru 4.

### <span id="page-52-1"></span>**11.2 Třída "data\_database"**

Třída *DataDatabase* má za úkol připojit se do databáze a provést import a export pro dané části programu. Nemá žádné vstupní parametry. V inicializaci se třída připojí do databáze (kapitola [8\)](#page-38-0). Ta byla rozdělena na 3 tabulky. První tabulka se nazývá *Sensors* (podkapitola [12.1\)](#page-61-0). Uchovává hodnoty vyčtené ze senzorů, ID lůžka a časovou značku. Druhou tabulkou je *Station* (podkapitola [12.2\)](#page-63-0). Ta obsahuje informace o pozicích lůžka, ID lůžka a časovou značku. V třetí tabulce, která se nazývá *Users* (podkapitola [12.3\)](#page-64-0) se uchovávají přihlašovací údaje uživatele (přihlašovací jméno a zašifrované heslo).

Pro připojení do databáze, zapisování a získávání hodnot využívá tato třída funkce *execute* z knihovny *psycopg2*. Pro časového odlišení se zde používá časovou značku (timestamp) z knihovny *datetime*.

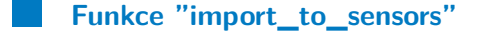

Funkce, pomocí které program do databáze zapisuje nově naměřené hodnoty ze senzorů, ID nemocničního lůžka (kapitola [2\)](#page-16-0) a časovou značku.

<span id="page-52-0"></span>**Funkce "export\_from\_sensors"**

Využití této funkce je použito pro vypisování deseti nejaktuálnějších měření na základě parametru *bed\_id*. Tento parametr znamená ID daného nemočničního lůžka v databázi. Návratovou hodnotou je pole polí s hodnotami deseti posledních měření.

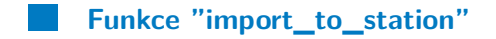

Touto funkcí se do tabulky *Station*(podkapitola [12.2\)](#page-63-0) v databázi zapisuje ID nemocničního lůžka, jeho hodnoty náklonů jednotlivých stran a časovou značku.

11. Komunikační protokol **................................**

#### **Funkce "export\_from\_station"**

Funkce, která má parametr *bed\_id*, značící ID nemocničního lůžka. Před každou novou pohybovou operací lůžko získává nejaktuálnější data o náklonech. Návratovou hodnotou je pole s aktuální pozicí lůžka.

#### <span id="page-53-0"></span>**Funkce "create\_login"**

*Create\_login* obsahuje parametry *nickname* a *password*. První parametr označuje uživatelské jméno. Druhý parametr je heslo, které je při vstupu bez zašifrování. Pomocí této funkce zašifrujeme heslo pomocí knihovny *bcrypt*. Tato knihovna využívá symetrickou blokovou šifru s názvem Blowfish. Uživatelské jméno společně se zašifrovaným heslem uložíme do databáze do tabulky *Users* (podkapitola [12.3\)](#page-64-0) a tím vytvoříme uživatelský přístupový profil. Při úspěšném vytvoření uživatelského profilu je návratová hodnot číslo 0. Neúspěšný pokus vrací hodnotu 1.

#### <span id="page-53-1"></span>**Funkce "check\_login"**

Tuto funkci využívá webová aplikace k ověřování uživatelského jména a hesla. Má stejné parametry, jako funkce *create\_login* - tedy *nickname* a *password*. Při přihlašování je heslo nejprve zašifrováno stejnou šifrou, jako při vytváření uživatele. Následně se porovnává se zašifrovaným heslem v databázi. Pokud je heslo a uživatelské jméno správně a jestli je uživatel aktivován administrátorem, tak ještě probíhá kontrola administrátorských opravnění funkcí *check\_admin*. Při potvrzení administrátorských opravnění vrací funkce jako návratovou hodnotu číslo 3, jinak je návratovou hodnotou funkce číslo 0. Pokud uživatel neexistuje, je návratovou hodnotou číslo 1. Neúspěsný pokus o přihlášení vrací návratovou hodnotu s číslem 2. Webová aplikace na základě návratové hodnoty dokončí nebo nedokončí přihlašování.

#### **Funkce "check\_admin"**

Pro ověření, jestli je uživatel administrátor se používá funkce *check\_admin*. Vstupním parametrem je uživatelské jméno, podle kterého funkce vyhledá v databázi, zda má uživatel administrátorská oprávnění. Pokud je obsahuje, pak je návratovou hodnotou číslo 0.

#### <span id="page-54-0"></span>**11.3 Třída "bed\_automat"**

Obsahuje třídu *Automatization*. Třída řeší navázání spojení mezi Rapsberry Pi a nemocničním lůžkem pomocí rozhraní Bluetooth. Jejím jediným parametrem je id, který představuje ID nemocničního lůžka. Parametr se využívá pro získávání předchozích náklonů lůžka a pro zapisování nových hodnot do databáze. V inicializační fázi vytvoří klientský soket pro navázání spojení mezi komponentami. Pomocí funkce *connect\_to\_bed* je navázáno spojení. Následně program pomocí definovaných funkcí provádí operace. Mezi operace se řadí polování, kontrola náklonů, získání náklonů lůžka z předchozího stavu, aktualizace náklonů v databázi, zisk dat ze souboru s příponou xls a vybrání poolohy pro prevenci proleženin. Pro využití Bluetooth komunikace je zde využita knihovna *PyBluez* a pro komunikaci s databází se využívá třída *DataDatabase*.

<span id="page-54-1"></span>**Funkce "connect\_to\_bed"**

Funkce slouží pro připojení *centrální řídící jednotky* (kapitola [5\)](#page-28-0) k *sesterskému panelu nemocničního lůžka* (podkapitola [2.2\)](#page-18-0). Obsahuje adresu pro připojení.

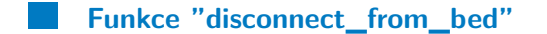

Funkcí přerušíme spojení mezi centrální řídící jednotkou (kapitola [5\)](#page-28-0) a sesterským panelem na nemocničním lůžku (podkapitola [2.2\)](#page-18-0).

11. Komunikační protokol **................................**

**Funkce "bed\_data"**

Komunikační protokol funkcí získává hodnoty ze sesterského panelu nemocničního lůžka (podkapitola [2.2\)](#page-18-0). Pro získávání hodnot se využívá Bluetooth funkce *recv* z knihovny *PyBluez*.

**Funkce "get\_latest\_data\_from\_db"**

Funkce pro ziskání nejaktuálnějších náklonů nemocničního lůžka z databáze. Využivá funkci *export\_from\_station* z třídy *DataDatabase*.

**Funkce "check\_positioning"**

Funkce kontroluje maximální možné náklony a zda je pozice validní. Tyto hodnoty určuje na základně vstupních parametrů *number\_of\_update* a *move*, kde první parametr je index v poli náklonů a hodnot a druhý parametr značí aktuálně zadaná poloha, která bude použita pro nemocniční lůžko. Návratovou hodnotou této funkce je True nebo False.

**Funkce "move\_to\_update"**

Pomocná statická funkce, která má za úkol přiřadit správný index podle vstupního parametru *number\_of\_move*. Využívá se pro zaktualizování správné hodnoty náklonu nebo polohy. Tato hodnota je vrácena touto funkcí.

**Funkce "get\_data\_from\_xls"**

Funkce získává data z excelového souboru. Vstupním parametrem (*excel\_list*) je zde list excelové souboru. Pro zisk dat je využita knihovna *pandas*. Pomocí funkce *read\_excel*, která se nachází v knihovně čteme konkrétní list a konkrétní sloupce. Návratovou hodnotou je zde list poloh pro nemocniční lůžko kapitola [\(2\)](#page-16-0).

#### <span id="page-56-0"></span>**Funkce "get\_bedsores\_prevention\_move"**

V této funkci ziskáváme konkrétní polohu pro efektivní přenesení váhy pacienta a tím preventujeme proleženiny. Vstupními parametry je zde seznam senzorů s polohou, který reaguje na jeho přetížení a číslo senzoru, který má největší odporové zatížení během posledních 10 měření.

Návratovou hodnotou je zde poloha s délkou trvání.

<span id="page-56-1"></span>**Funkce "send"**

Nejdůležitější funkce celé této třídy. Její vstupní parametry jsou *number\_of\_move* a *num\_of\_ticks*. První parametr uvádí konkrétní ID příkazu polohy pro lůžko a druhý parametr rozsah polohy. Tato funkce komunikuje pomocí Bluetooth rozhraní s nemocničním lůžkem a posílá mu pomocí funkce *send* z *PyBluez* knihovny příkaz.

Jako první se zasílá příkaz pro aktivaci tlačítka GO, které je ochranným tlačítkem proti nechtěnému pohybu. Funkce získá nejaktuálnější hodnoty náklonů lůžka pomocí funkce *get\_latest\_data\_from\_db*. Provede se kontrola, zda následující poloha může být provedena z hlediska bezpečnosti člověka ležícího na lůžku. Následně se ve smyčce zasílá požadovaný příkaz polohy a neustále dochází ke kontrole, zda následující poloha je v požadované normě hodnot podle *check\_positioning*.

#### <span id="page-56-2"></span>**11.4 Třída "main\_database"**

Spouštěcí skript pro kontrolu a zápis nových hodnot ze senzorů do tabulky *Sensors* (podkapitola [12.1\)](#page-61-0) v databázi.

Skript nejdříve načte ID lůžka, které je vstupním parametrem. Ten je zadán uživatelem ve webové aplikaci. Dojde k navázání spojení s KJ (podkapitola [4\)](#page-24-0) a databází inicializací třídy *SerialInitCommands* ze skriptu *serial\_communication* (podkapitola [11.1\)](#page-50-1). Ověří se, zda je databáze přístupná a vloží *ID lůžka*, zadané jako vstupní parametr, pro správný zápis hodnot. V dalším kroku je nekonečná smyčka se zápisem hodnot do databáze, které se zapisují jednou za 5 minut.

## **11.5 Třída "main\_bedmoves"**

Spouštěcí skript pro komunikací s nemocničním lůžkem.

První část skriptu načte vstupní parametry z webové aplikace (kapitola [13\)](#page-66-0) - *ID lůžka* a *Počet cyklů*. Inicializuje třídu *Automatization* ze skriptu *bed\_automat*, které předá ID parametr lůžka a spojí se s lůžkem funkcí *connect\_to\_bed*. Po připojení načte data z excelového souboru (kapitola [10\)](#page-46-0) a data budou čtena po řádcích.

Data obsahují:

- **. ID lůžka** Zisk hodnot pouze pro dané lůžko.
- **. Prodleva mezi polohami v minutách** ■ Prodleva mezi polohami v minutách<br>■ Rozsah polohy
- 
- **. Konkrétní poloha**

Po úspěšném dočtení všech řádků funkce zkontroluje vstupní parametr pro počet cyklů. Pokud bude počet cyklů větší než 1, tak všechny polohy z excelového souboru pro dané lůžko zopakuje. Po dokončení všech cyklů dojde k odpojení od lůžka pomocí funkce *disconnect\_from\_bed* z skriptu *bed\_automat* (podkapitola [11.3\)](#page-54-0).

### **11.6 Třída "main\_bedsores"**

Tento spouštěcí skript provádí kontrolu zatíženosti senzorů a následně reaguje. Vstupními parametry z webové aplikace jsou *ID lůžka* a *Čas*. Doba, po které bude provedena kontrola zatíženosti. Po zpracování parametrů jsou načtená data z listu *Ochrana proti proleženinám* (podkapitola [10.1\)](#page-47-0) uloženého v excelovém souboru (kapitola [10\)](#page-46-0), navázáno spojení s databází. Následuje nekonečná smyčka, kdy čekáme časový interval, který byl zadán ve vstupních parametrech. Pro tento krok byla využita funkce *sleep* z knihovny *time*. Po uplynutí

určitého času jsou načteny nejaktuálnější hodnoty z měření na senzorech funkcí [11.2](#page-52-0) z třídy *Data\_Database* (podkapitola [11.2\)](#page-52-1). Tyto nejnovější hodnoty jsou hodnoceny podle nejstaršího z měření. Pokud hodnota některého ze senzorů překročila rozhodovací úroveň, je zapsána do seznamu. Po vyhodnocení všech měření se vybírá nejvíce zatížený senzor ze seznamu. Podle čísla vybraného senzoru je funkcí *get\_bedsores\_prevention\_move* (podkapitola [11.3\)](#page-56-0) získána poloha z *Ochrana proti proleženinám* (podkapitola [10.1\)](#page-47-0). Navazuje test připojení k nemocničnímu lůžku pomocí funkce *connect\_to\_bed* (podkapitola [11.3\)](#page-54-1). Když je připojení úspěšné, je poslána funkcí *send* (podkapitola [11.3\)](#page-56-1) poloha s jejím rozsahem. Na závěr dojde k odpojení od lůžka a smyčka se vrátí do režimu "čekání".

#### **11.7 Třída "main\_bed\_starting\_position"**

Tímto spouštěcím skriptem uvedeme lůžko do základní pozice.

Vstupními parametr je zde ID lůžka, se kterým bude pohybováno. Po načtení parametrů je proveden test připojení k lůžku. Když je test připojení úspěšný, tak je lůžko pomocí funkce *send* (podkapitola [11.3\)](#page-56-1) uvedeno do základní pozice a poté k odpojení od lůžka.

## <span id="page-58-0"></span>**11.8 Třída "main\_create\_user"**

Pomocí tohoto spouštěcího skriptu je přístup pro uživatele do webové aplikace. Vstupními parametry z webové aplikace jsou uživatelské jméno a heslo. V dalším kroku je zavolána funkce *create\_login* (podkapitola [11.2\)](#page-53-0), která provede šifrování a vložení do databáze.

#### <span id="page-58-1"></span>**11.9 Třída "main\_login\_user"**

Skript provádí kontrolu uživatele, který se snaží příhlásit. Vstupními parametry z webové aplikace jsou uživatelské jméno a heslo. Po načtení parametrů je využita funkce *check\_login* (podkapitola [11.2\)](#page-53-1), která provede kontrolu uživatelského jména a hesla z databáze.

## **Databáze**

Jako databáze byla vybrána PostreSQL (kapitola [8\)](#page-38-0). Databáze má přehlednou webovou aplikaci pro ovládání a kontrolu dat. Pro Python existuje knihovna *psycopg2*, která velice dobře pracuje s databází. Centrální řídící jednotka (kapitola [5\)](#page-28-0) se do databáze přihlašuje pomocí vlastního profilu, který zná Komunikační protokol (kapitola [11\)](#page-50-0). Je tak možné získat požadované data.

Pro tuto práci byly vytvořeny následující tabulky:

- **.** Sensors [12.1](#page-61-0)
- **8** Sensors 12.1 **.** Users [12.3](#page-64-0)
- 

## 12. Databáze **......................................**

## <span id="page-61-0"></span>**12.1 Tabulka "Sensors"**

Tabulka Sensors obsahuje data jednotlivých senzorů, které jsou kontinuálně zapisovány pomocí skriptu *main\_database*. Obsahuje tyto sloupce:

- **. id** Primární klíč tabulky.
- **. resist\_1, resist\_2, resist\_3, resist\_4, resist\_5, resist\_6, resist\_7, resist\_8, resist\_9, resist\_10, resist\_11, resist\_12, resist\_13, resist\_14, resist\_15, resist\_16, resist\_17, resist\_18, resist\_19, resist\_20** - Hodnoty jednotlivých senzorů.
- **. time** Časová značka pro každý zápis (timestamp).
- **. id\_equipment** ID lůžka pro filtrování a kontrolování hodnot senzorů.

| <b>Sensors</b>      |           |
|---------------------|-----------|
| id                  | int       |
| resist_1            | numeric   |
| resist_2            | numeric   |
| resist 3            | numeric   |
| resist_4            | numeric   |
| resist 5            | numeric   |
| resist 6            | numeric   |
| resist <sub>7</sub> | numeric   |
| resist 8            | numeric   |
| resist_9            | numeric   |
| resist_10           | numeric   |
| resist_11           | numeric   |
| resist_12           | numeric   |
| resist 13           | numeric   |
| resist_14           | numeric   |
| resist 15           | numeric   |
| resist_16           | numeric   |
| resist 17           | numeric   |
| resist_18           | numeric   |
| resist_19           | numeric   |
| resist_20           | numeric   |
| time                | timestamp |
|                     | int       |

**Obrázek 12.1:** Tabulka Sensors.

### <span id="page-63-0"></span>**12.2 Tabulka "Station"**

Tabulka *Station* obsahuje informace o náklonech a polohách lůžka. Do této tabulky se zapisuje pomocí *import\_to\_station*. Data se získávají pomocí *export\_from\_station* z třídy *DataDatabase*.

Obsahuje tyto sloupce:

- **. id** Primární klíč tabulky.
- **· id** equipment ID lůžka pro filtrování a získávání naposled zapsaných dat z databáze.
- **. degree\_sides** Hodnota náklonu do stran lůžka.
- **. degree\_front\_back** Náklon lůžka hlavou nahoru nebo hlavou dolů. **. degree\_head** - Náklon hlavové podpěry.
- 
- **. degree\_legs** Náklon podpěry pro nohy. ■ **degree\_legs** - Náklon podpěry pro nohy.<br>■ **degree\_up\_down** - Výška lůžka.
- 
- **. time** Časová značka pro každý zápis (timestamp).

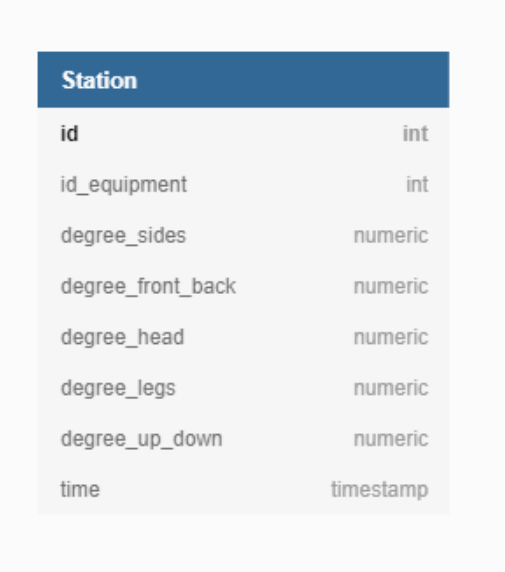

**Obrázek 12.2:** Tabulka Station.

## <span id="page-64-0"></span>**12.3 Tabulka "Users"**

Tabulka users obsahuje uživatelské jména a zašifrované hesla pomocí metody Blowfish (podkapitola [11.2\)](#page-53-0) pro přihlašování do webové aplikace. Sloupce:

- **. id** Unikátní primární klíč tabulky.
- **. nickname** Uživatelské jméno.
- **. password** Zašifrované heslo pomocí šifry Blowfish.
- **. isAdmin** Kontrola administrátorských práv.
- **. active** Zda je uživatel aktivován administrátorem.

| int     |
|---------|
| varchar |
| varchar |
| numeric |
| numeric |
|         |

**Obrázek 12.3:** Tabulka Users.

## <span id="page-66-0"></span>**Webová aplikace**

### **13.1 Ovládací části**

Z důvodů, které byly popsány v kapitole [7,](#page-36-0) byl vybrán softwarový nástroj Node-RED k vytvoření webové aplikace.

V části této kapitoly je možné vidět aktuální zobrazení webové aplikace, která je již ve verzi 2.0. Po vytvoření verze 1.0 se přemýšlelo nad chováním uživatele a nad interaktivností. Následně byly upraveny nadpisy, funkčnost a zobrazení tak, aby interakce uživatele s aplikací co nejpřívětivější a nejjednodušší. Pro příklad ve verzi 2.0 je přeložen seznam záložek (viz. obrázek [13.1\)](#page-67-0).

<span id="page-67-0"></span>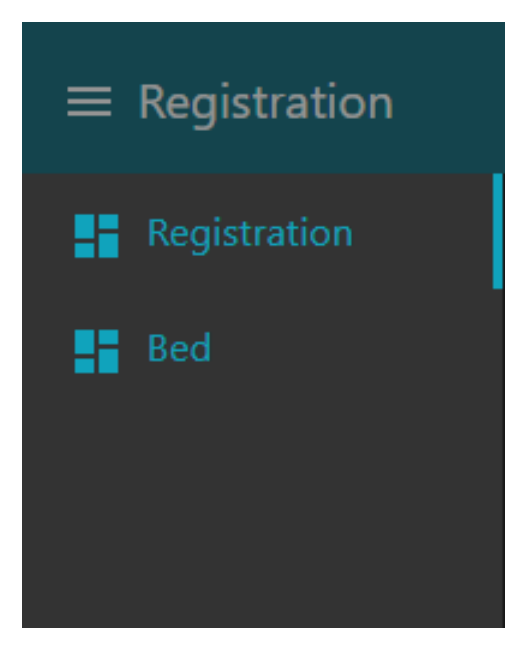

**Obrázek 13.1:** Seznam záložek ver. 1.0.

Do webové aplikace se lze přihlásit po zhotovení profilu uživatele. Pro vytvoření je připravena záložka *Registrace* (obrázek [13.2\)](#page-67-1), kde najdeme formulář pro vyplnění. Ve formuláři je povinné vyplnit uživatelské jméno a heslo. Po potvrzení formuláře (obrázek [13.3\)](#page-68-0) pomocí tlačítka "REGISTROVAT", dojde k uložení, které probíhá za pomocí funkce (podkapitola [11.8\)](#page-58-0) z Komunikačního protokolu. Informace se vkládají do tabulky *Users* (podkapitola [12.3\)](#page-64-0) v databázi. Po registraci je nutné počkat na aktivaci uživatelského profilu administrátorem.

<span id="page-67-1"></span>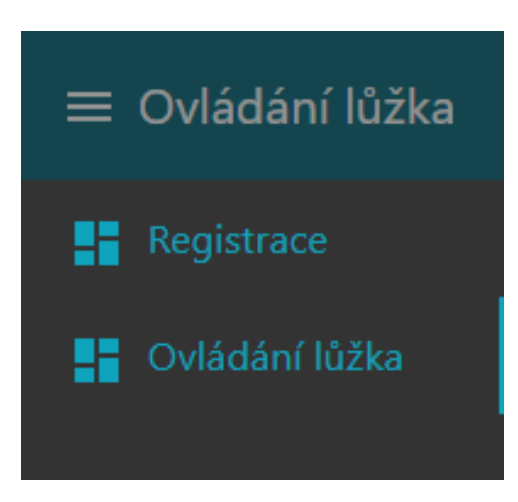

**Obrázek 13.2:** Seznam záložek ver. 2.0.

<span id="page-68-0"></span>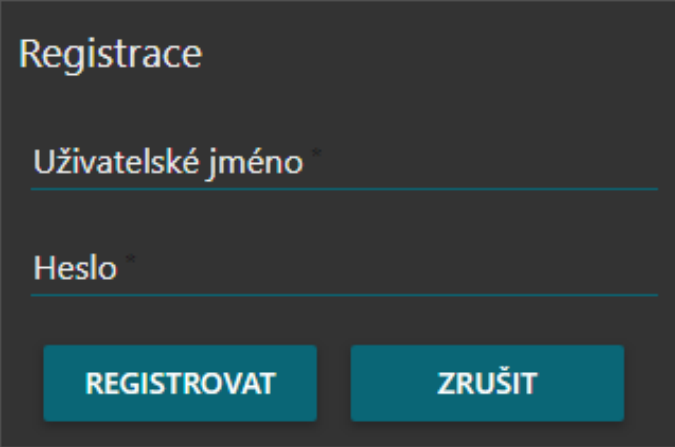

**Obrázek 13.3:** Registrace uživatele.

V případě přihlášení uživatel zvolí záložku *Ovládání lůžka* (obrázek [13.4\)](#page-68-1). Následně uživatel vyplní formulář s jeho uživatelským jménem a heslem, který si navolil již při registraci a stiskne tlačítko "PŘIHLÁSIT". Funkce *check\_login* (podkapitola [11.2\)](#page-53-1), které je součástí funkce [11.9](#page-58-1) v Komunikačním protokolu ověří, zda jsou údaje zadané správně a jestli byl uživatel aktivován administrátorem. Pokud ano, uživatele přihlásí.

<span id="page-68-1"></span>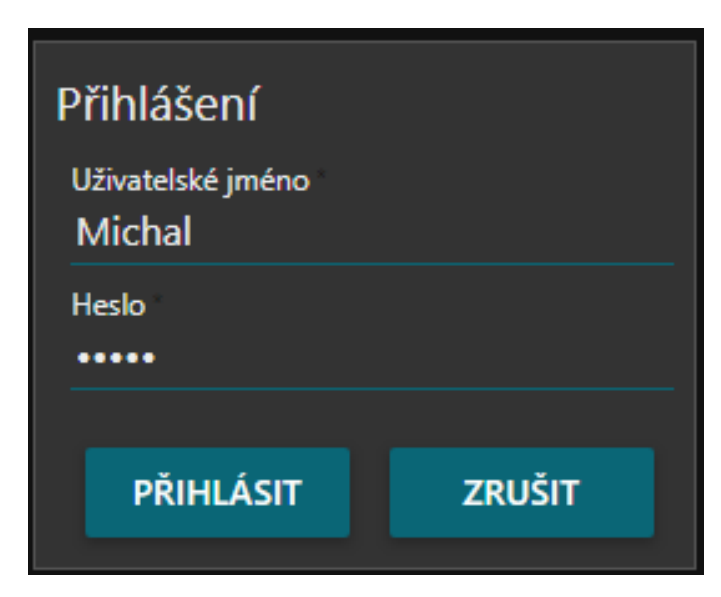

**Obrázek 13.4:** Přihlašovací obrazovka.

13. Webová aplikace**...................................**

Po přihlášení se zobrazí hlavní panel (obrázek [13.6\)](#page-70-0) pro řízení nemocničního lůžka. Panel se skládá ze čtyř sekcí:

- **.** Aktualizace senz. hodnot
- **.** Nastavené polohy lůžka
- **.** Prevence proleženin
- **.** Nastavit výchozí pozici

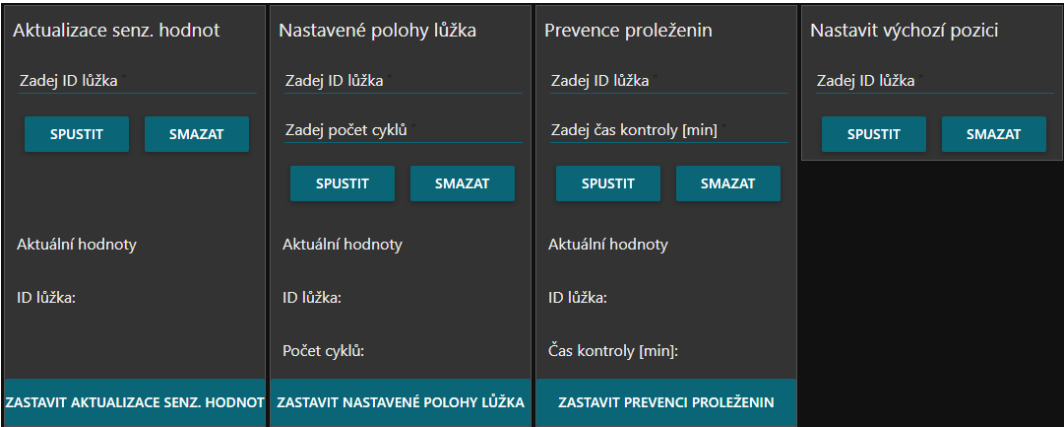

**Obrázek 13.5:** Ovládání nemočničního lůžka.

**....................................**13.1. Ovládací části

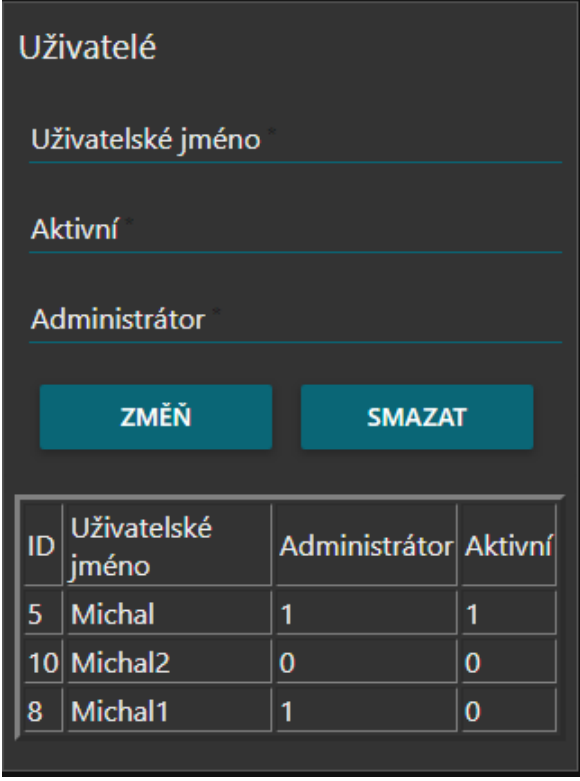

<span id="page-70-0"></span>V případě administrátorského rozhraní obsahuje hlavní panel navíc sekci *Uživatelé*, kde administrátor má možnost správy uživatelů.

**Obrázek 13.6:** Sekce uživatelé v administrátorském rozhraní.

13. Webová aplikace<sub>11</sub>.

Část webové aplikace *Aktualizace senz. hodnot* slouží k ovládání úkládání senzorových hodnot přímo do databáze. V Database je nutné zadat parametr *ID lůžka*. Po stisku tlačítka "SPUSTIT"je spuštěna funkce Komunikačního protokolu, konkrétně funkce [11.4.](#page-56-2) Parametr je vkládán do databáze spolu s hodnotami senzorů, které slouží pro správné detekování další části Komunikačního protokolu (kapitola [11\)](#page-50-0). Pro ukončení snímání senzorů je tlačítko "ZASTAVIT AKTUALIZACE SENZ. HODNOT", které ukončí tuto část.

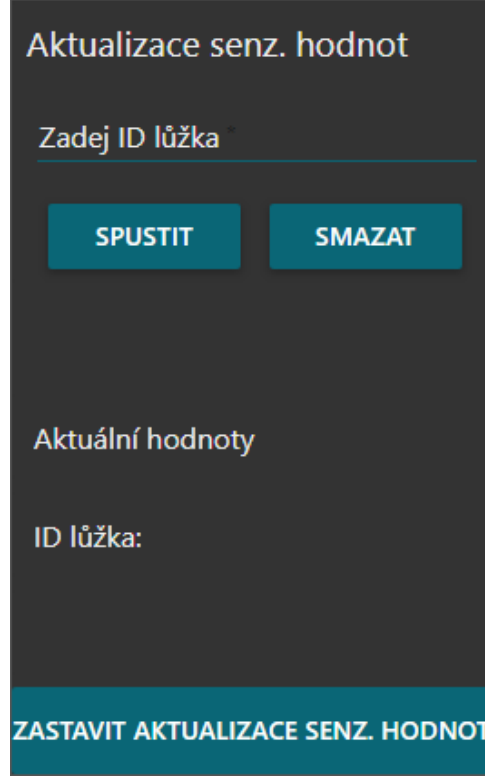

**Obrázek 13.7:** Ovládácí část Aktualizace senz. hodnot.
**....................................**13.1. Ovládací části

*Nastavené polohy lůžka* je další možnost ovládání Komunikačního protokolu přes webovou aplikaci. Tato část umožňuje uživateli spustit automatické polohování pro konkrétní lůžko. Polohy, které budou provedené, se nastavují pomocí listu *Nastavené polohy lůžka* (podkapitola [10.2\)](#page-48-0) v excelovém souboru (kapitola [10\)](#page-46-0). Následně uživatel vyplní parametr *ID lůžka* a *počet cyklů*. Po vyplnění parametrů a stisku tlačítka "SPUSTIT"dojde ke spuštění Komunikačního protokolu, konkrétně části [11.6.](#page-57-0) Pro zastavení automatického polohování je tlačítko "ZASTAVIT NASTAVENÉ POLOHY LŮŽKA", které zastaví proces.

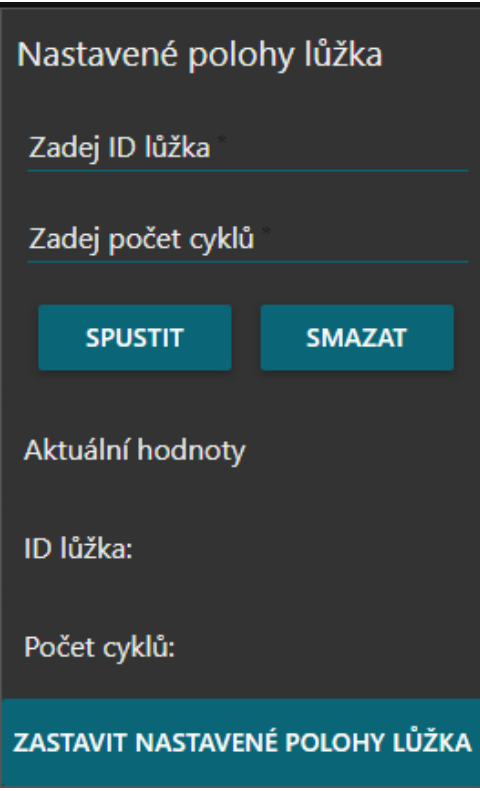

**Obrázek 13.8:** Ovládací část Nastavené polohy lůžka.

13. Webová aplikace**...................................**

Jako možnost ochrany proti proleženinám je zde ovládání *Prevence proleženin*. V této části se Komunikační protokol zaměřuje na detekci dlouhodobého zatížení textilních senzorů. Zde je třeba vyplnit parametry *ID lůžka* a *Čas kontroly [min]*. Pro spuštění je třeba stisknout tlačítko "SPUSTIT", které spouští čast [11.6](#page-57-0) v Komunikačním protokolu. Pro vypnutí ochrany proti proleženinám je tlačítko "ZASTAVIT PREVENCI PROLEŽENIN", které zastaví Komunikační protokol.

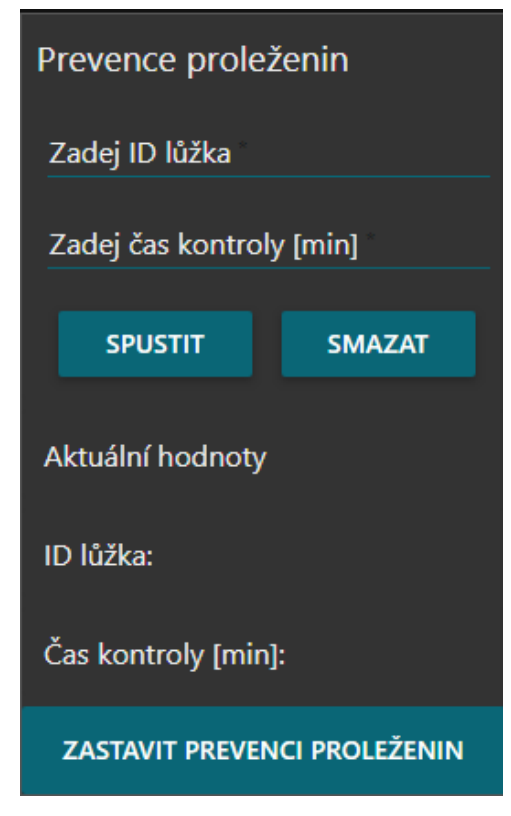

**Obrázek 13.9:** Ovládací část Prevence proleženin.

**.....................................** 13.2. Vizualizace

Z důvodu nemožnosti detekce manuálního ovládání zde byla přidána aplikační část pro uvedení do základní polohy s názvem *Nastavit výchozí pozici*. Zde je nutné vyplnit parametr *ID lůžka*, které udává konkrétní lůžko. Po kliknutí na tlačítko "SPUSTIT"provede pomocí části [11.7](#page-58-0) v Komunikačním protokolu (kapitola [11\)](#page-50-0). Tlačítko "SMAZAT"zde vymaže hodnotu zadanou v poli *ID lůžka*.

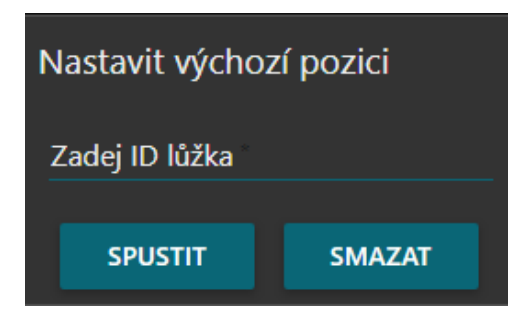

**Obrázek 13.10:** Ovládací část Nastavit výchozí pozici.

#### **13.2 Vizualizace**

Pro vizualizaci zatížení textilních senzorů je využita platforma QT. Nezobrazuje pouze zatížení text. senzorů, ale také polohu člověka na lůžku pomocí kamery, která je umístěna nad ním. Zobrazení a software pro zobrazení na platformě QT vytvořil Ing. Pavel Hnyk v rámci řešení projektu *LTE117005 Technologie Auto-ID a Internetu věcí pro zvýšení kvality zdravotnických služeb programu Inter-Eureka* za podpory RVVI [\[6\]](#page-88-0), která sdružuje projekty ČR.

Software je aktuálně nainstalován na operačním systému (OS) Windows 10. Z důvodu problémů při převodu vizualizace na OS Raspbian bylo toto řešení ponecháno z časových důvodů. V budoucnu by bylo vhodné, aby proběhl přesun na OS Raspbian.

Ukázka vizualizace je zobrazena na obrázcích [13.11](#page-75-0) a [13.12.](#page-75-1)

<span id="page-75-0"></span>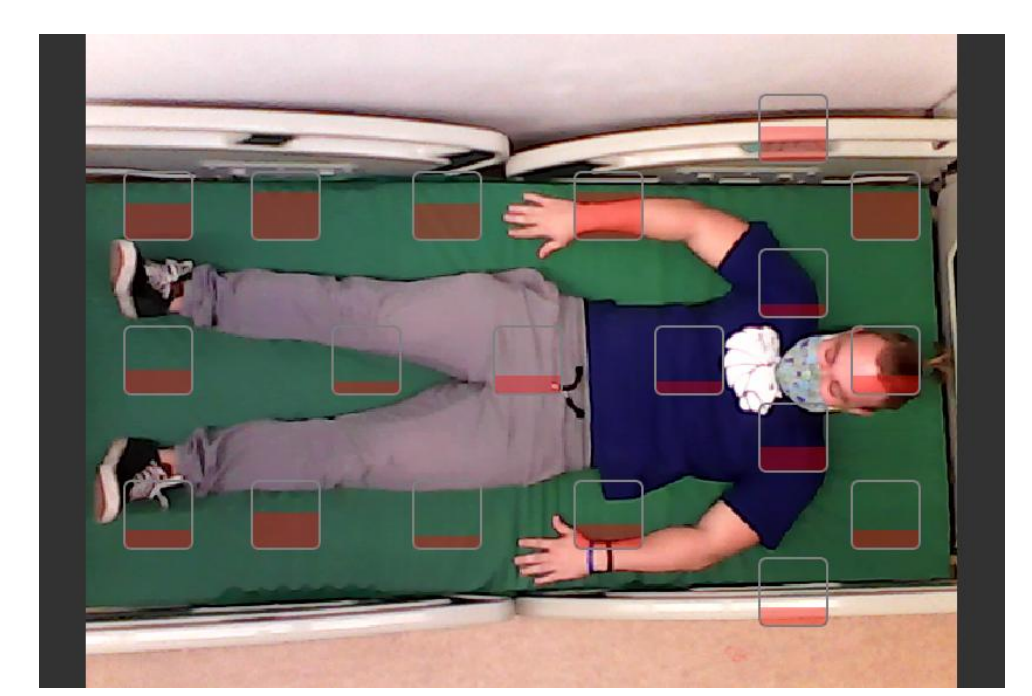

13. Webová aplikace**.......** 

<span id="page-75-1"></span>**Obrázek 13.11:** Ukázka Real-time zobrazení 1.

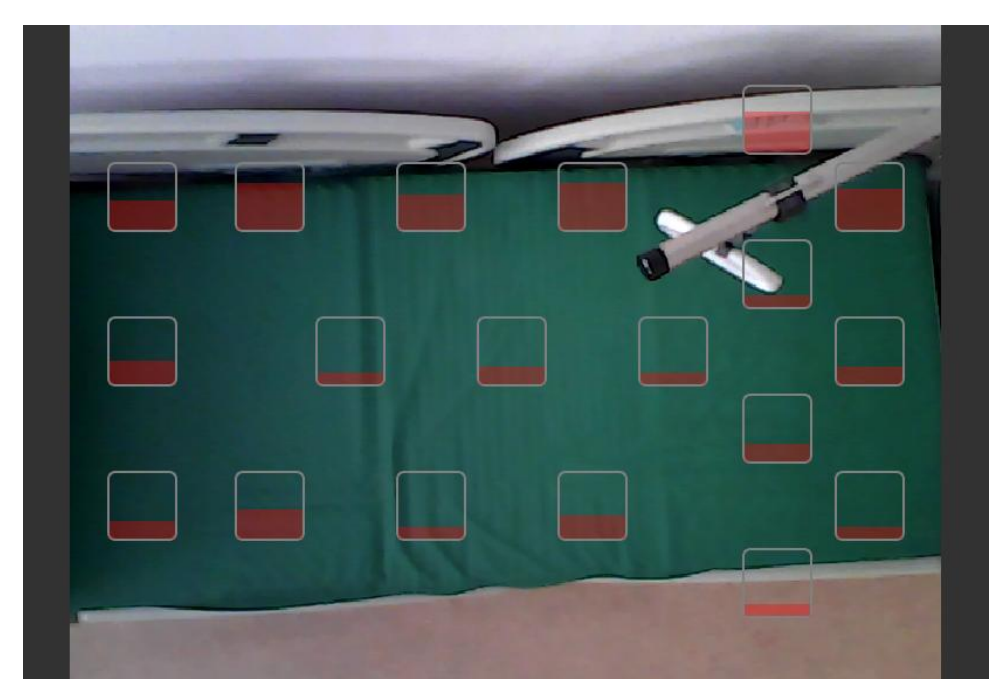

**Obrázek 13.12:** Ukázka Real-time zobrazení 2.

# <span id="page-76-0"></span>**Kapitola 14**

# **Testování**

Testování probíhalo postupným navrstvováním jednotlivých částí. První část testování je zaměřeno na propojení a funkčnost hardwaru. Druhá část je testování softwaru, která byla rozdělena na následující podčásti:

- **.** Komunikace mezi KJ a Centrální výpočetní jednotkou
- **.** Napojení Centrální výpočetní jednotky na Databázi
- **.** Komunikace Centrální výpočetní jednotky s nemocničním lůžkem skrze Bluetooth **.** Ovládání Excelovým souborem
- Ovládání Excelovým soubc<br>■ Funkčnost webové aplikace
- 
- **.** Spouštění komunikačního protokolu pomocí webové aplikace
- Spouštění komunikačního prot<br>■ Správnost zobrazení vizualiace

Byla vytvořena legenda závažností problému: Byla vytvořena legenda závažností problém $\frac{1}{2}$  na problému závis<br/>ı funkčnost aplikace  $\frac{2}{2}$  problém omezuje funkčnost aplikace

- 1. na problému závisi funkčnost aplikace<br>
2. problém omezuje funkčnost aplikace<br>
3. problém zásadně neomezuje funkčno
	-
	- **.**3. problém zásadně neomezuje funkčnost aplikace

# 14. Testování**......................................**

## **14.1 Komunikace mezi KJ a Centrální výpočetní jednotkou**

Testování 1.0 proběhlo dne 17. 12. 2019.

**ID:** 1 **TEST:** Python - spuštění KJ **Konkretizace:** První start **Výsledek testu:** V průběhu prvnıho startu se po připojenı nápájenı objem chybová hláška. **Poznámka:** Problém závažnosti 2.

**ID:** 2 **TEST:** Python - USB **Konkretizace:** Připojenı KJ skrze USB. **Výsledek testu:** Bez chyb.

**ID:** 3 **TEST:** Python - Bluetooth **Konkretizace:** Připojenı KJ pomocí Bluetooth **Výsledek testu:** Nelze se v Pythonu připojit na datalogger senzoru. **Poznámka:** Problém závažnosti 2

**ID:** 4 **TEST:** Python - Výpisy **Konkretizace:** Výpisy z KJ **Výsledek testu:** Výpis se nadbytečným počtem znaků. **Poznámka:** Problém závažnosti 3.

Testování 1.1 proběhlo dne 13. 2. 2020.

#### **ID:** 5

**TEST:** Python - spuštění KJ **Konkretizace:** První start **Výsledek testu:** Test proběhl bez problémů. **Poznámka:** Chyba z testování 1.0 byla opravena.

**ID:** 6

**TEST:** Python - Bluetooth **Konkretizace:** Připojenı KJ pomocı Bluetooth. **Výsledek testu:** Nelze se v Pythonu připojit na datalogger senzoru. **Poznámka:** Problém závažnosti 2, tento problém nevyřešen.

**ID:** 7

**TEST:** Python - Výpisy **Konkretizace:** Opětovné vyzkoušení výpisu z KJ. **Výsledek testu:** Test proběhl bez problému.

# 14. Testování**......................................**

## **14.2 Napojení Centrální výpočetní jednotky na Databázi**

Testování 1.0 proběhlo dne 5. 3. 2020.

#### **ID:** 8

**TEST:** Přístup do DB softwarem PgAdmin4 **Konkretizace:** Připojení pomocí hlavního přístupového heslo do DB. **Výsledek testu:** Test proběhl bez problému.

#### **ID:** 9

**TEST:** Python - připojení do DB **Konkretizace:** Připojení do databáze skrze knihovnu Psycopg2 v Python. **Výsledek testu:** Připojení proběhlo bez problémů pomocí uživatelského účtu.

#### **ID:** 10

**TEST:** Výpis z tabulek DB **Konkretizace:** Vypisování hodnot z DB skrze Python. **Výsledek testu:** Test proběhl bez problému.

#### **ID:** 11

**TEST:** Zápis do tabulek DB **Konkretizace:** Zapisování hodnot do DB skrze Python. **Výsledek testu:** Test proběhl bez problému.

**.....** 14.3. Komunikace Centrální výpočetní jednotky s nemocničním lůžkem skrze Bluetooth

# **14.3 Komunikace Centrální výpočetní jednotky s nemocničním lůžkem skrze Bluetooth**

Testování 1.0 proběhlo dne 5. 3. 2020.

**ID:** 12

**TEST:** Připojení k lůžku

**Konkretizace:** Vytvoření propojení Centrální výpočetní jednotky (kapitola [5\)](#page-28-0) a Nemocničního lůžka (kapitola [2\)](#page-16-0) skrze Bluetooth soket knihovnou PyBluez v Pythonu.

**Výsledek testu:** Zařízení úspěšně propojena a soket vytvořen.

#### **ID:** 13

**TEST:** Zaslání příkazu

**Konkretizace:** Zaslání příkazu Nemocničnímu lůžku knihovnou PyBluez skrze již vytvořený soket v Pythonu.

**Výsledek testu:** Zařízení úspěšně dostalo pokyn - testováno na tlačítku "GO".

**ID:** 14

**TEST:** Čtení příkazů

**Konkretizace:** Čtení aktualně použitých příkazů hodnot z lůžka pomocí Bluetooth soketu v Pythonu.

**Výsledek testu:** Nelze číst aktuálně použité příkazy spouštěné na lůžku. Problém závažnosti 2.

**Poznámka:** Tento problém nevyřešen.

**Řešení** Tento problém vyřešen naprogramováním výchozí pozice.

## **14.4 Ovládání Excelovým souborem**

Testování 1.0 proběhlo dne 5. 3. 2020.

**ID:** 15 **TEST:** Načtení excelové souboru **Konkretizace:** Načtení souboru knihovnou pandas v Pythonu. **Výsledek testu:** Načtení proběhlo úspěšně.

**ID:** 16 **TEST:** Čtení příkazů z excelu **Konkretizace:** Čtení příkazů řádků z excelu knihovnou pandas v Pythonu. **Výsledek testu:** Čtení proběhlo úspěšně.

**ID:** 17

**TEST:** Kontrola parametrů **Konkretizace:** Porovnání správnosti parametrů a vybírání pouze řádků, které souvisejí s daným *ID lůžka*. **Výsledek testu:** Porovnání funguje správně.

## **14.5 Funkčnost webové aplikace**

Testování 1.1 proběhlo dne 7. 5. 2020.

**ID:** 18

**TEST:** Registrace **Konkretizace:** Po zadání uživatelského jména a hesla se vytvoří uživatelský profil.

**Výsledek testu:** Vytvoření proběhlo úšpěšně a uživatel byl přidán do DB.

**ID:** 19

**TEST:** Přihlášení **Konkretizace:** Uživatel se uživ. jménem a heslem přihlásí do aplikace. **Výsledek testu:** Testo proběhl úspěšně. Po zadání správných přihlašovacích

údajů byl uživatel přihlášen. Při špatném jménu nebo heslu je zobrazena chybová hláška.

**ID:** 20 **TEST:** Kontrola parametrů **Konkretizace:** Porovnání správnosti parametrů a vybírání pouze řádků, které souvisejí s daným *ID lůžka*. **Výsledek testu:** Porovnání funguje správně.

#### **14.5.1 Sekce "Aktualizace senz. hodnot"**

**ID:** 21

**TEST:** Spuštění sekce

**Konkretizace:** Spuštění části Komunikačního protokolu pro sekci Aktualizace senz. hodnot.

**Výsledek testu:** Test proběhl úspěšně. Sekce, po zadání parametrů, spustí část Komunikačního protokolu pro ukládání dat do DB pomocí tlačítka "SPUSTIT".

#### **ID:** 22

**TEST:** Zobrazení aktuálních hodnot

**Konkretizace:** Po startu sekce se mají zobrazit aktuálně zadané parametrické hodnoty.

**Výsledek testu:** Test proběhl úspěšně. Hodnoty po zmáčknutí tlačítka "SPUSTIT"zobrazeny.

#### **ID:** 23

**TEST:** Okamžité ukončení sekce

**Konkretizace:** Okamžité ukončení části Komunikačního protokolu pro sekci Aktualizace senz. hodnot.

**Výsledek testu:** Test proběhl úspěšně. Proces ukládání hodnot do DB byl ukončen pomocí tlačítka "ZASTAVIT AKTUALIZACE SENZ. HODNOT".

#### **14.5.2 Sekce "Nastavené polohy lůžka"**

#### **ID:** 24

**TEST:** Spuštění sekce

**Konkretizace:** Spuštění části Komunikačního protokolu pro sekci Nastavené polohy lůžka.

**Výsledek testu:** Test proběhl úspěšně. Sekce, po zadání parametrů se kliknutím na tlačítko "SPUSTIT"spustí část Komunikačního protokolu pro získávání poloh z excelové souboru a začne polohovat lůžko.

#### **ID:** 25

**TEST:** Zobrazení aktuálních hodnot

**Konkretizace:** Po startu sekce se mají zobrazit aktuálně zadané parametrické hodnoty.

**Výsledek testu:** Test proběhl úspěšně. Hodnoty po zmáčknutí tlačítka "SPUSTIT"zobrazeny.

#### **ID:** 26

**TEST:** Okamžité ukončení sekce

**Konkretizace:** Okamžité ukončení části Komunikačního protokolu pro sekci Nastavené polohy lůžka.

**Výsledek testu:** Test proběhl úspěšně. Proces polohování byl ukončen pomocí tlačítka "ZASTAVIT NASTAVENÉ POLOHY LŮŽKA".

#### **14.5.3 Sekce "Prevence proleženin"**

#### **ID:** 27

**TEST:** Spuštění sekce

**Konkretizace:** Spuštění části Komunikačního protokolu pro sekci Prevence proleženin.

**Výsledek testu:** Test proběhl úspěšně. Sekce, po zadání parametrů, spustí část Komunikačního protokolu pro kontrolu zatížení senzorů pomocí tlačítka "SPUSTIT".

#### **ID:** 28

**TEST:** Zobrazení aktuálních hodnot

**Konkretizace:** Po startu sekce se mají zobrazit aktuálně zadané parametrické hodnoty.

**Výsledek testu:** Test proběhl úspěšně. Hodnoty po zmáčknutí tlačítka "SPUSTIT"zobrazeny.

#### **ID:** 29

**TEST:** Okamžité ukončení sekce

**Konkretizace:** Okamžité ukončení části Komunikačního protokolu pro sekci Prevence proleženin.

**Výsledek testu:** Test proběhl úspěšně. Proces kontroly zatížení senzorů byl ukončen pomocí tlačítka "ZASTAVIT KONTROLU PROLEŽENIN".

#### **14.5.4 Sekce "Nastavit výchozí pozici"**

**ID:** 30

**TEST:** Spuštění sekce

**Konkretizace:** Spuštění části Komunikačního protokolu pro sekci Nastavit výchozí pozici.

**Výsledek testu:** Test proběhl úspěšně. Sekce, po zadání parametru, spustí část Komunikačního protokolu pro nastavení výchozí pozice pomocí tlačítka "SPUSTIT".

## **14.6 Správnost zobrazení vizualiace**

Testování 1.1 proběhlo dne 14. 5. 2020.

**ID:** 31 **TEST:** Spuštění vizualizace **Konkretizace:** Spuštění real-time vizualizace na QT platformě. **Výsledek testu:** Test proběhl bez problémů.

**ID:** 32 **TEST:** Zastavení vizualiace **Konkretizace:** Zastavení zobrazení vizualizace. **Výsledek testu:** Test proběhl bez problémů.

**ID:** 33 **TEST:** Zobrazení zatíženosti senzoru **Konkretizace:** Test pro zobratení zatíženosti senzoru v aktualním čase. **Výsledek testu:** Po připojení senzorů k platformě test proběhl úspěšně.

**ID:** 34 **TEST:** Zobrazení pacienta na kameře **Konkretizace:** Test pro nastavení kamery snímající pacienta. **Výsledek testu:** Test proběhl úspěšně.

# **Kapitola 15**

### **Závěr**

Cílem této práce bylo navrhnout a zrealizovat systém pro automatické polohování nemocničního lůžka na základě dat získáných ze zatížení textilní senzorové sítě. Ta monitoruje rozložení hmotnosti pacienta ležícího na lůžku. Tímto řešením je možné zabránit zdravotním komplikacím (například proleženin, zahleňování apod.).

Prvně bylo třeba se seznámit s hardwarem. Dále následoval výběr vhodných prostředků pro tvorbu SW na základě kritérií. Poté vytvořit návrh řešení a schéma propojení.

Textilní senzory jsou s Kontolní jednotkou textilního senzoru zatížení (KJ) propojeny metalickým vedením. KJ jednotka je propojená s centrální výpočetní jednotkou kabelem micro-USB-USB-A, kterým je KJ napájena a probíhá komunikace mezi jednotkami. Centrální výpočetní jednotka je napájena ze sítě a data, které získá z KJ ukládá Komunikačním protokolem (kapitola [11\)](#page-50-0) do databáze.

Další její funkcí je komunikace s nemocničním lůžkem při využití Bluetooth rozhraní. Na centrální výpočetní jednotce je uložený soubor s příponou xls pro uživatelské vstupy. Je zde také implementována webová aplikace, která ovládá komunikaci skrze Komunikační protokol.

Pro propojení komponent v Komunikačním protokolu bylo nejlepší využít programovacího jazyku Python. Daný protokol zajištuje komunikaci mezi jednotlivými částmi návrhu (např. řízení nemocničního lůžka centrální vý-

# 15. Závěr **.......................................**

početní jednotkou). K vytvoření databáze byl využit PostgreSQL (kapitola [12\)](#page-60-0). V softwaru Node-RED byla navržena webová aplikace (kapitola [13\)](#page-66-0). Real-time vizualizace zatížení textilních senzorů byla vytvořena Ing. Pavlem Hnykem na QT platformě. Tato aplikace bohužel aktuálně běží pouze na Windows 10, tím pádem není spuštěna na centrální výpočetní jednotce jako například webová aplikace, kvůli problému s konvertováním na OS Raspbian. Zmíněný problém lze v budoucnu vyřešit.

Návrh řešení byl v průběhu i po implementaci testován (kapitola [14\)](#page-76-0) a upravován v případě nalezení vhodnějšího východiska. Testované nejdříve bylo metalické propojení a následně byla testována softwarová sekce, ve které je Komunikační protokol, databáze, soubor s příponou xls, webová aplikace a vizualizace.

V této práci jsou i části, které by bylo vhodné v budoucnu upravit. Mezi ně patří například již zmiňovaný přesun QT aplikace na Centrální výpočetní jednotku a také úprava webová aplikace.

## **Literatura**

- [1] Zdeněk Šubčík. Ovládání nemocničního lůžka pomocí mobilní aplikace, 2016.
- [2] Martin Vlašimský. Velkoplošný textilní senzor pro snímání plochy zatížené lidským tělem, 2018.
- [3] Pavel Hnyk, Lukáš Vojtěch, and Marek Neruda. LPWAN IOT router prototyp, 2020.
- [4] [Python 2 vs 3.](https://pythonfundu.blogspot.com/2019/02/python-2-vs-3.html) Citováno dne: [3. 4. 2020], https://pythonfundu.blogspot.com/2019/02/python-2-vs-3.html, 2019.
- [5] [Node-RED.](https://nodered.org) Citováno dne: [3. 4. 2020], https://nodered.org.
- <span id="page-88-0"></span>[6] [Informační systém výzkumu, experimentálního vývoje a inovací.](www.rvvi.cz) Citováno dne: [13. 5. 2020], www.rvvi.cz.
- [7] How to Geek. [Everything You Need to Know About Get](https://www.howtogeek.com/138281/the-htg-guide-to-getting-started-with-raspberry-pi/)[ting Started with the Raspberry Pi.](https://www.howtogeek.com/138281/the-htg-guide-to-getting-started-with-raspberry-pi/) Citováno dne: [4. 4. 2020], https://www.howtogeek.com/138281/the-htg-guide-to-getting-startedwith-raspberry-pi/.
- [8] [Official Python web.](https://www.python.org/doc/essays/blurb/) Citováno dne: [3. 4. 2020], https://www.python.org/doc/essays/blurb/.
- [9] Pavel Kosina and Zdeněk Lehocký. [Python popis jazyka.](http://programujte.com/clanek/1970010106-python-popis-jazyka/) Citováno dne: [3. 4. 2020], http://programujte.com/clanek/1970010106-python-popisjazyka/, 2005.

# 15. Závěr **.......................................**

- [10] [Python History and Versions.](https://www.javatpoint.com/python-history) Citováno dne: [3. 4. 2020], https://www.javatpoint.com/python-history.
- [11] [Postgresql about.](https://www.postgresql.org/about/) Citováno dne: [8. 5. 2020], https://www.postgresql.org/about/.

# **Seznam zkratek**

# **Zkratka Celý název**

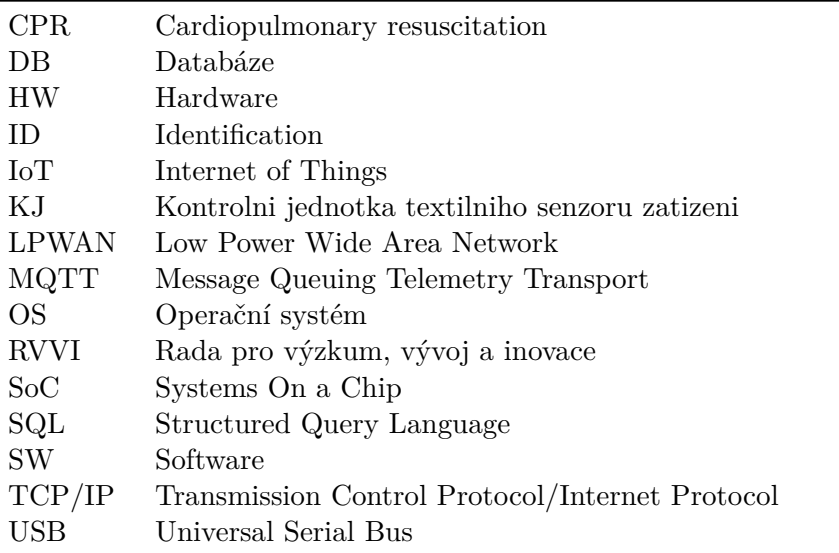